## **TUGAS AKHIR**

# **ANALISIS TINGKAT KEBISINGAN PADA KAWASAN KULINER DI KOTA MAKASSAR**

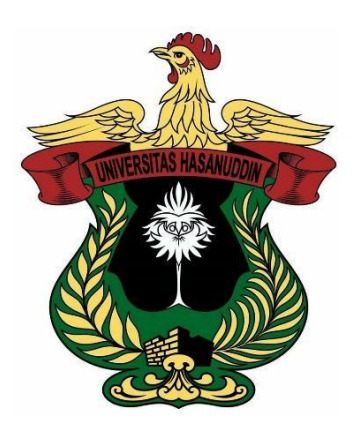

**Disusun oleh:** 

**RIZQAH NUR AULIYAH D121 16 503**

**DEPARTEMEN TEKNIK LINGKUNGAN FAKULTAS TEKNIK UNIVERSITAS HASANUDDIN GOWA 2020**

## **TUGAS AKHIR**

# **ANALISIS TINGKAT KEBISINGAN PADA KAWASAN KULINER DI KOTA MAKASSAR**

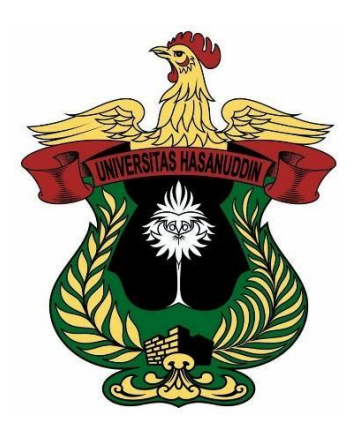

**Disusun oleh:** 

**RIZQAH NUR AULIYAH D121 16 503**

**DEPARTEMEN TEKNIK LINGKUNGAN FAKULTAS TEKNIK UNIVERSITAS HASANUDDIN GOWA 2020**

i

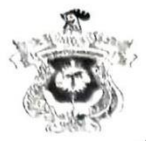

## KEMENTERIAN PENDIDIKAN DAN KEBUDAYAAN UNIVERSITAS HASANUDDIN FAKULTAS TEKNIK DEPARTEMEN TEKNIK LINGKUNGAN

JL, POROS MALINO. KM.6 BONTOMARANNU KAB. GOWA

## **LEMBAR PENGESAHAN**

Tugas akhir ini diajukan untuk memenuhi salah satu syarat syarat untuk mendapatkan gelar<br>Sarjana Teknik pada Departemen Teknik Lingkungan Fakultas Teknik Universitas Hasanuddin Gowa.

Judul: Analisis Tingkat Kebisingan pada Kawasan Kuliner di Kota Makassar

Disusun Oleh:

Nama : Rizqah Nur Auliyah D121 16 503

Telah diperiksa dan disetujui Oleh Dosen Pembimbing

Gowa, 27 Nopember 2020

Pembimbing I

Pembimbing II

Dr. Eng. Muralia Hustim, S.T., M.T. NIP. 197204242000122001

fr. Achmad Faisal Aboe, M.T. NIP. 195508071984031002

Menyetujui, Ketua Departemen Teknik Lingkungan

Dr. Eng. Muralia Hustim, S.T., M.T. NIP. 197204242000122001

TL - Unhas: 18200/TD.06/2020

## PERNYATAAN KEASLIAN ILMIAH

Yang bertanda tangan di bawah ini Rizqah Nur Auliyah, dengan ini menyatakan bahwa skripsi yang berjudul "Analisis Tingkat Kebisingan pada Kawasan Kuliner di Kota Makassar" adalah karya ilmiah penulis sendiri dan belum pernah digunakan untuk mendapatkan gelar apapun dan dimanapun

Karya ilmiah ini sepenuhnya milik penulis dan semua informasi yang ditulis dalam skripsi yang berasal dari penulis lain telah diberi penghargaan yakni dengan mengutip sumber dan tahun penerbitannya. Oleh karena itu, semua tulisan dalam skripsi ini sepenuhnya menjadi tanggung jawab penulis. Apabila ada pihak manapun yang merasa ada kesamaan judul dan atau hasil temuan dalam skripsi ini, maka penulis siap untuk diklarifikasi dan mempertanggungjawabkan segala resiko.

#### Gowa, 29 November 2020

<span id="page-3-0"></span>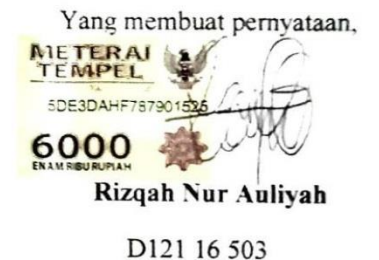

#### **KATA PENGANTAR**

*Bismillahirrahmanirrahim*. Puji dan syukur kepada Allah SWT atas berkah dan rahmat-Nya penulis dapat menyelesaikan Tugas Akhir yang berjudul "ANALISIS TINGKAT KEBISINGAN DI KAWASAN KULINER KOTA MAKASSAR". Tugas akhir ini disusun sebagai salah satu persyaratan kelulusan pada jenjang Strata 1 Departemen Teknik Lingkungan Fakultas Teknik Universitas Hasanuddin.

Penyusunan Tugas Akhir ini tidak luput dari kesulitan. Penulis menyadari bahwa terdapat banyak hambatan yang dialami dari pengambilan data hingga proses penyusunannya. Namun dibalik kesulitan tersebut, terdapat pula banyak bantuan, nasihat, dan doa dari semua pihak yang membantu penulis sehingga dapat menyelesaikan tugas akhir ini.

Terima kasih penulis sampaikan teruntuk kedua orang tua, Bapak Arifin dan Ibu Suharni yang telah memberikan dengan tulus kasih sayangnya, semangat dan doa di setiap langkah penulis. Terima kasih juga untuk kakak dan adik, Ariani Eka Syahfitri, Muhammad Fadhil Syahputra, dan Zulkifli Anshari yang selalu memberi semangat, motivasi serta menjadi teman untuk bersendagurau. Pada kesempatan ini pula, penulis ingin menyampaikan terima kasih kepada :

- 1. Ibu Dr. Eng. Muralia Hustim, S.T, M.T. selaku Kepala Departemen Teknik Lingkungan dan sebagai pembimbing I yang telah mengarahkan dan membimbing dalam pengerjaan tugas akhir.
- 2. Bapak Ir. Achmad Faisal Aboe, M.T. selaku pembimbing II yang telah mengarahkan dan membimbing dalam pengerjaan tugas akhir.
- 3. Bapak dan Ibu Dosen Departemen Teknik Lingkungan yang telah memberikan banyak ilmu kepada penulis selama berkuliah di Teknik Lingkungan.
- 4. Ibu Sumi dan Kak Olan yang sangat membantu penulis dalam hal administrasi selama berkuliah di Departemen Teknik Lingkungan.
- 5. Partner dalam tugas akhir, Kak Dewi Basir dan Kak Aslam yang memberikan banyak bantuan dalam penelitian dan penyusunan tugas akhir. Terima kasih untuk ilmu dan kerjasamanya kak. Terima kasih juga karena selalu diajak ke rumah kakak untuk istirahat sambil menunggu waktu pengambilan data.
- 6. Teman-teman yang ikut membantu dalam penelitian, Nando, Riswanda, Sita, Afief, Melin, Aslam, Tifa, Ulfa, Sahnaz, Ima, Mega, Nia, Mila, Ema, Amirul, Tenri, Farid, Arikah. Terima kasih karena sudah mau direpotkan. Semoga selalu dilancarkan urusannya.
- 7. Teman-teman BBT, teman dari putih merah sampai sekarang, Jihan, Pute, Febi, Sri, Asla, Monic, Faiz, Cengil, terima kasih karena selalu siap sedia kapanpun dibutuhkan, terima kasih karena selalu menjadi pendengar yang baik, terima kasih atas semangat dan motivasi yang selalu diberikan. Semoga bersama sampai tua.
- 8. Teman-teman yang mewarnai hari-hari dari masa putih abu-abu hingga sekarang, Khiki, Chici, Windy, Fiah, Cathe, Syahdah. Terima kasih karena selalu memberi semangat dan dukungan dan menjadi pendengar keluh kesah.
- 9. Sahnaz Reskita dan Mutiah Rayhana yang bertahan sampai sekarang, terima kasih. Jangan bosan-bosan, panjang umur pertemanan.
- 10. Mukarramah Latief dan Ulfah Azhaar Maharany yang selalu memberi perhatian dan kasih sayang dengan caranya sendiri. Terima kasih karena selalu mengerti dan mewarnai hari.
- 11. Teman-teman Lab. Riset Kualitas Udara dan Bising, terima kasih atas drama-drama yang menyenangkan selama berkuliah.
- 12. Teman-teman PATRON 2017, terima kasih atas manis pahit pengalamannya. Semoga selalu dikenang dan akan tetap membuat kenangan untuk selanjutnya. Tetap semangat, santai saja kawan.
- 13. Orang yang belum lama kemunculannya tapi begitu berarti keberadaannya. Terima kasih atas pengertian dan perhatian. Terima kasih untuk selalu menjadi penyemangat, pendengar, dan penenang. Terima kasih karena

selalu menawarkan bantuan. Terima kasih karena selalu mau direpotkan. Terima kasih karena selalu berusaha untuk ada dan membuat bahagia. Untuk segala hal baik yang diterima, terima kasih Alif. Semoga dibalas oleh-Nya.

Serta kepada teman-teman dari berbagai pihak yang tidak dapat penulis sebutkan namanya satu-satu. Semoga Allah SWT yang akan membalas kebaikan kalian. Penulis berharap tugas akhir ini memberikan manfaat bari pembaca. Namun, penulis menyadari tugas akhir ini masih berada jauh dari kesempurnaan. Oleh karena itu, kritik dan saran yang membangun sangat diharapkan guna melengkapi segala kekurangan dan keterbatasan dalam penyusunan tugas akhir ini.

Makassar, Juli 2020

Penulis

## **DAFTAR ISI**

<span id="page-7-0"></span>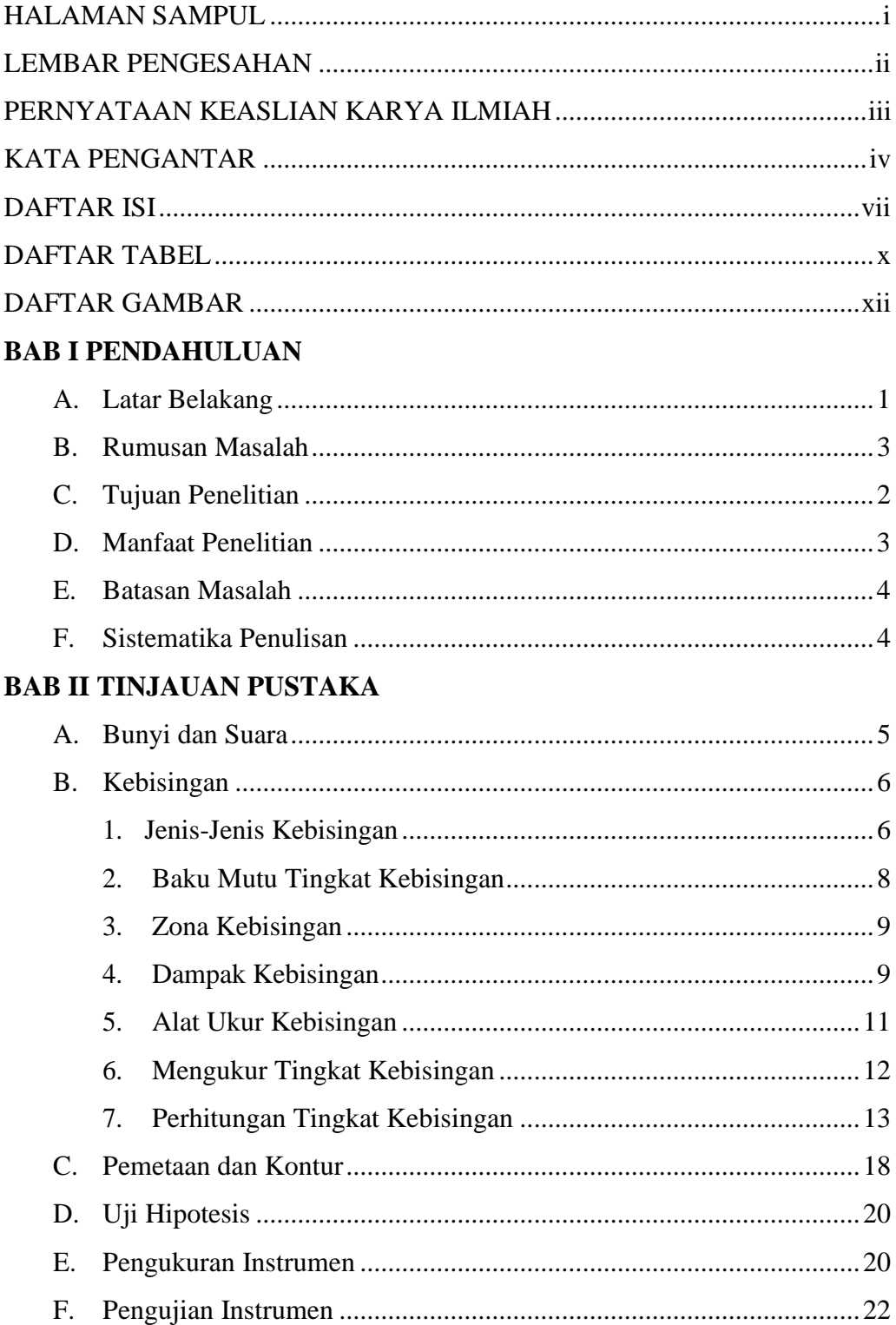

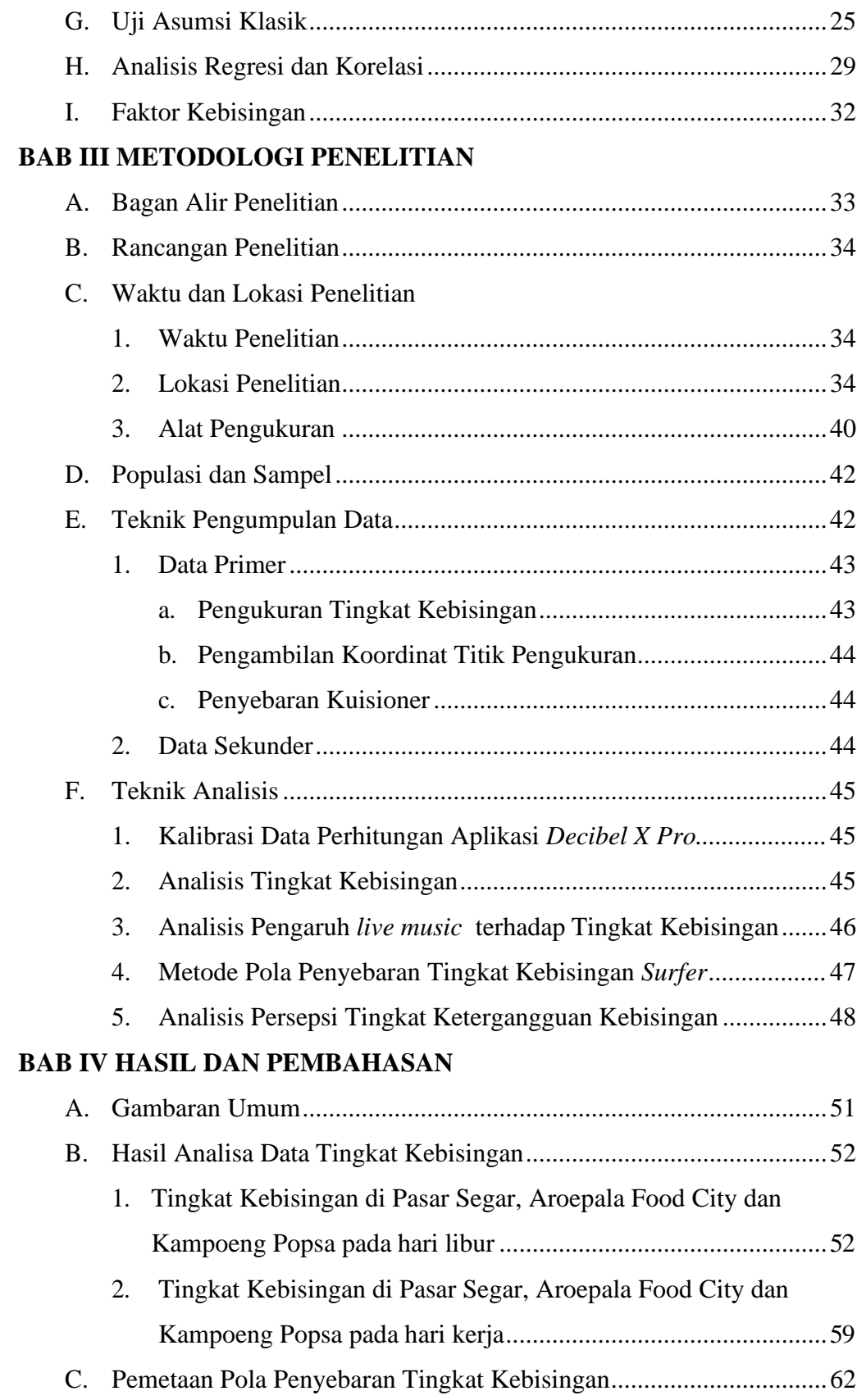

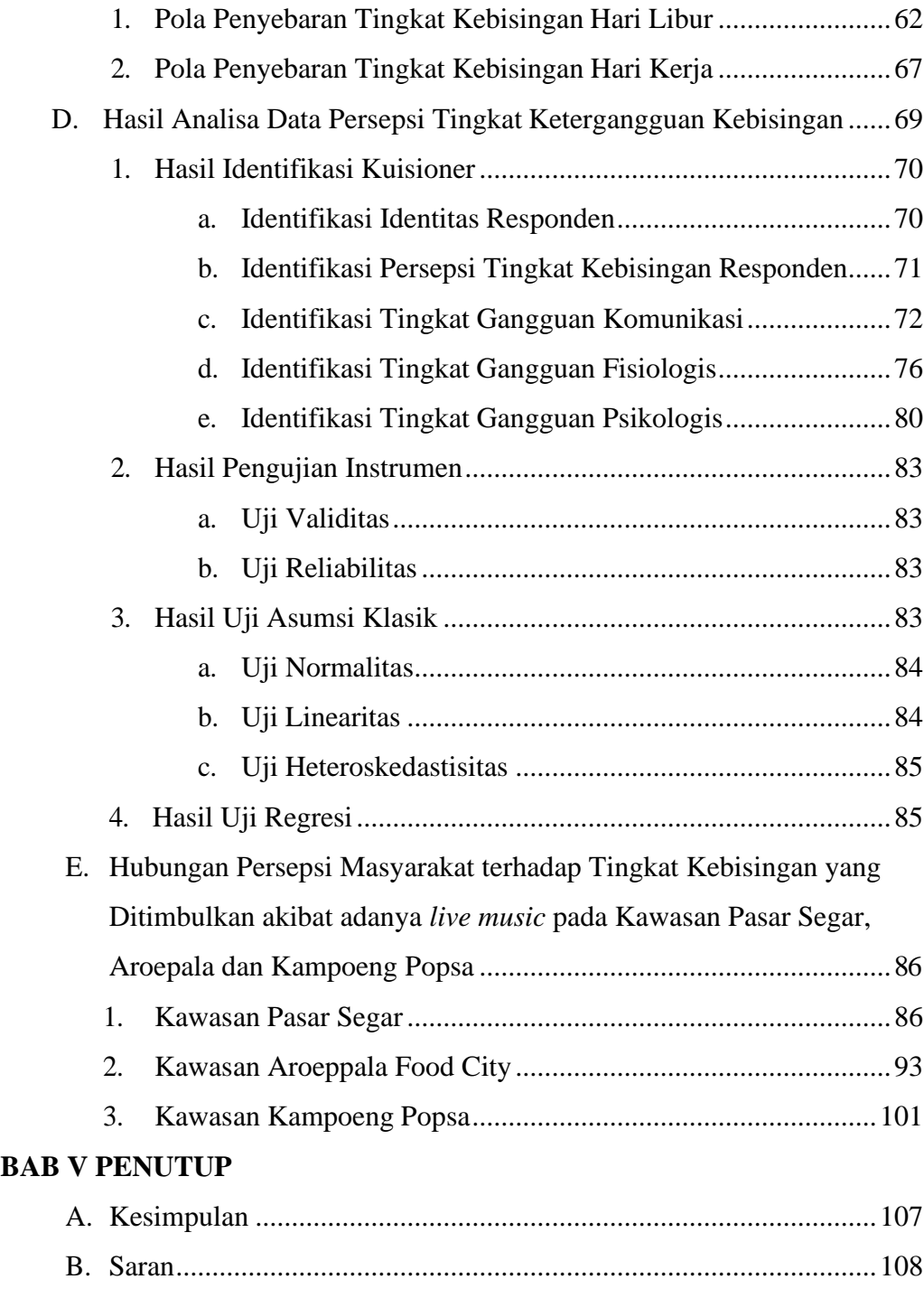

# **DAFTAR PUSTAKA LAMPIRAN**

## **DAFTAR TABEL**

<span id="page-10-0"></span>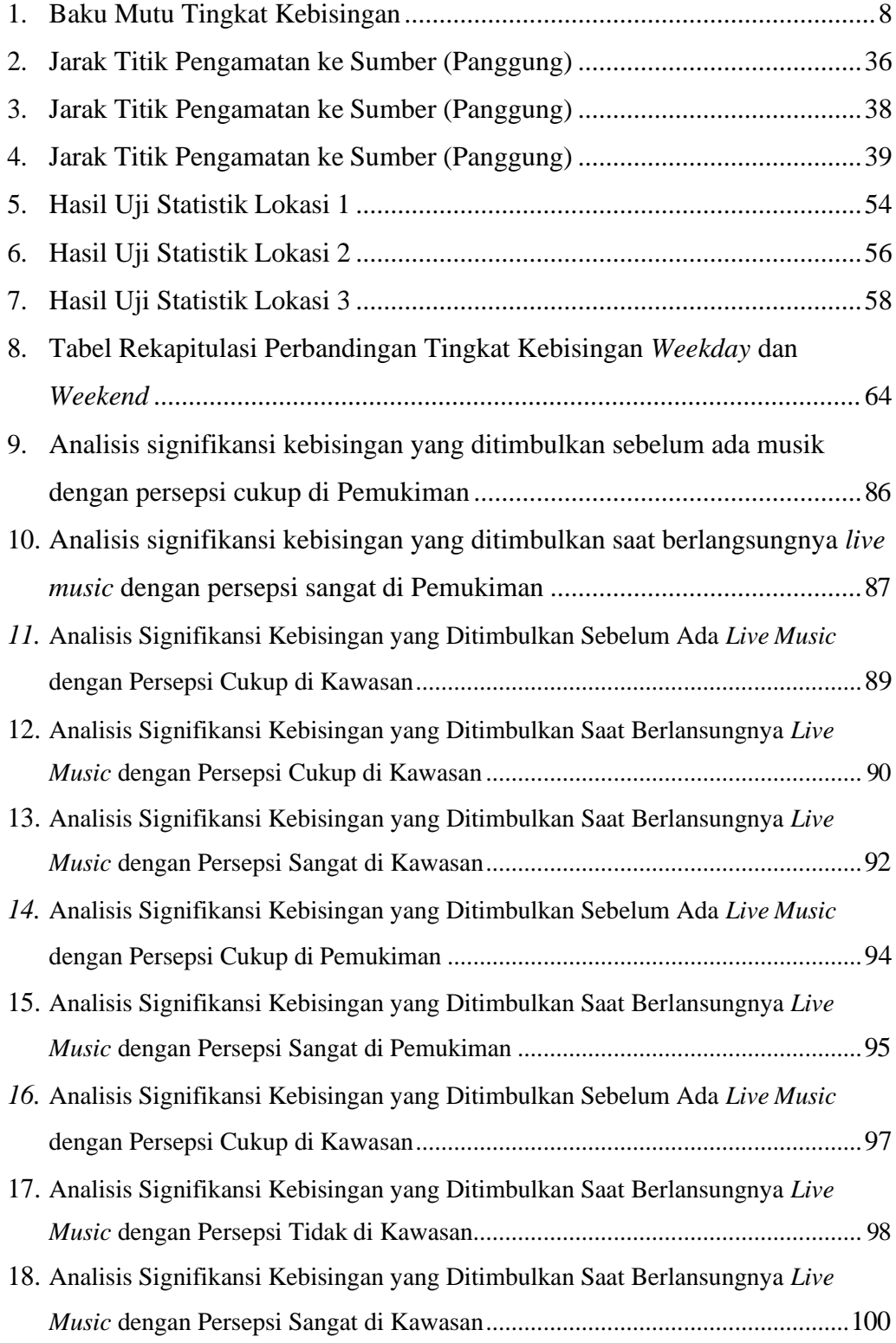

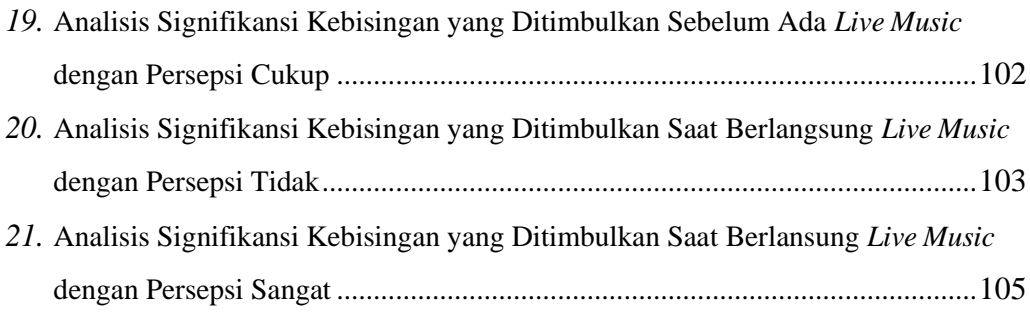

## **DAFTAR GAMBAR**

<span id="page-12-0"></span>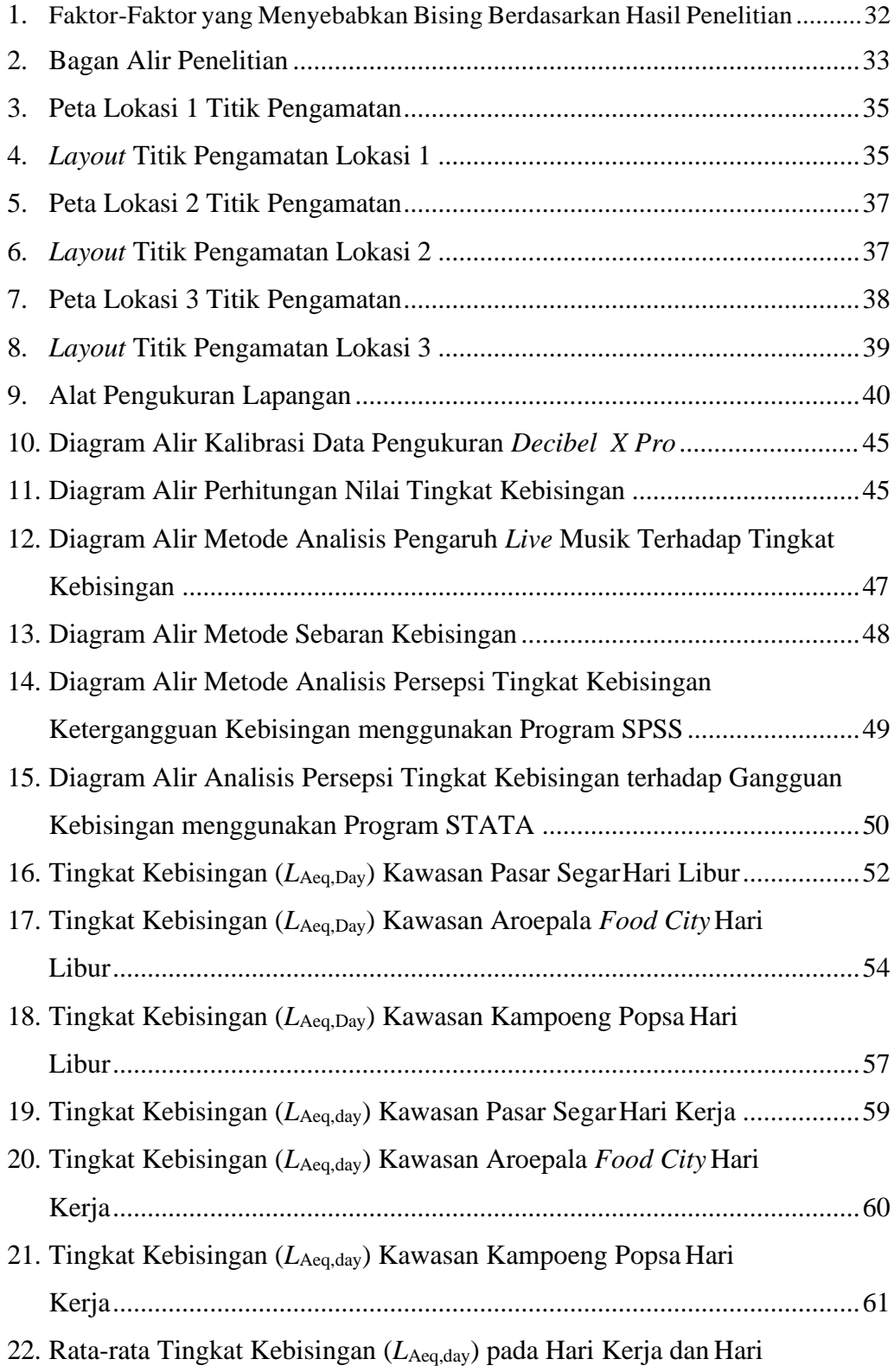

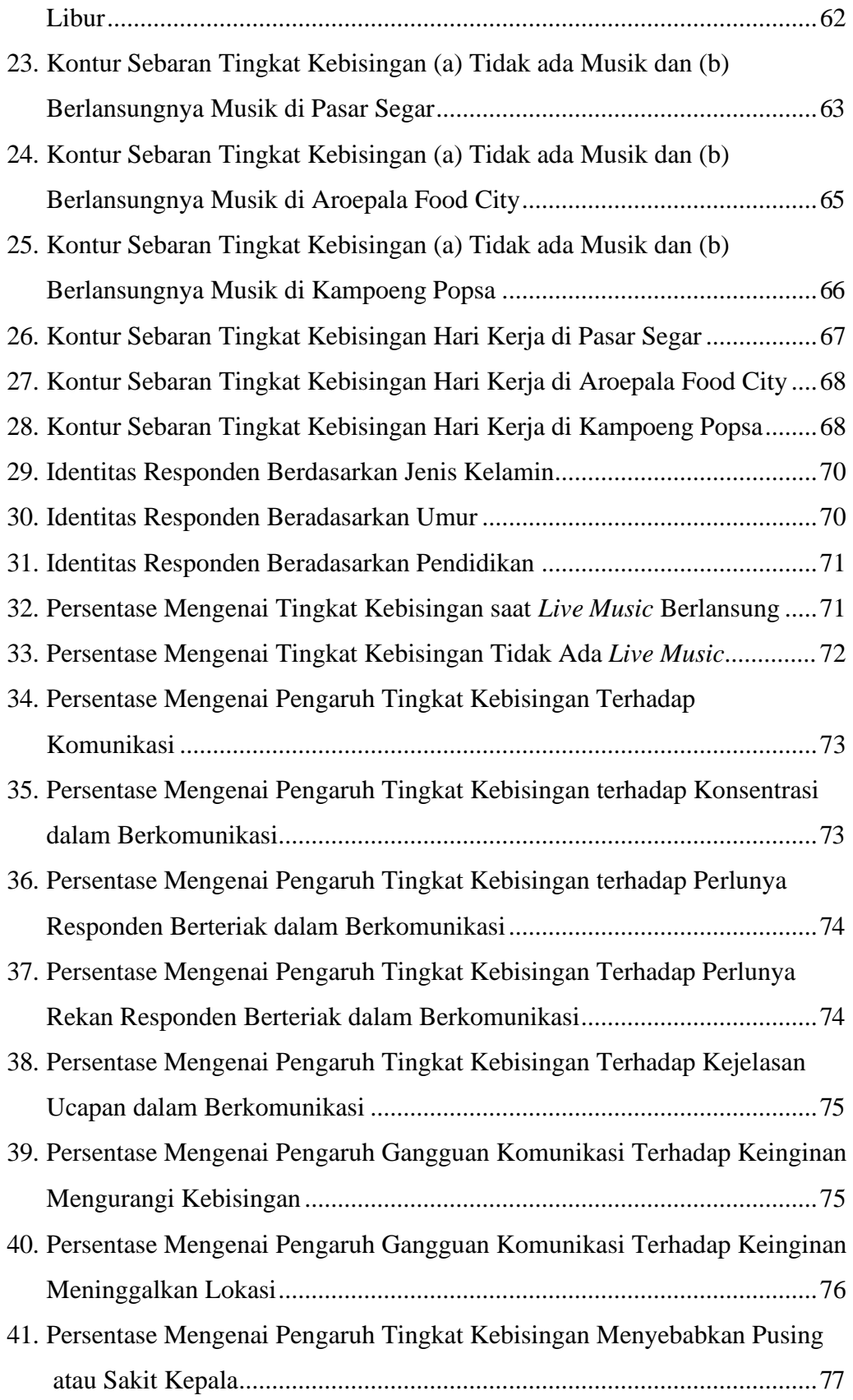

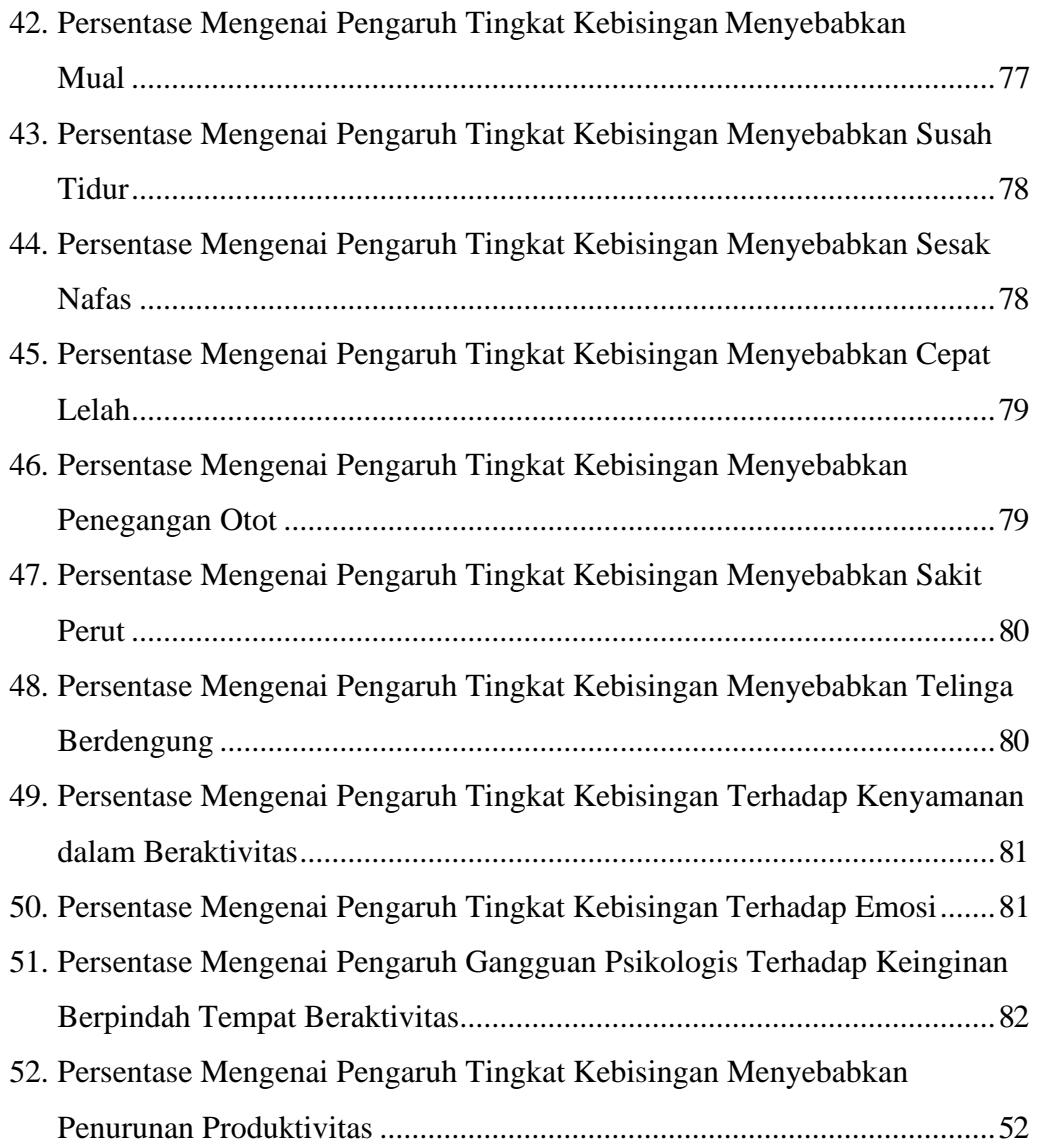

## **BAB I**

## **PENDAHULUAN**

#### **A. Latar Belakang**

<span id="page-15-1"></span><span id="page-15-0"></span>Indonesia dijuluki sebagai dapur gastronomi dunia karena keanekaragaman kulinernya. Hal tersebut dimanfaatkan dalam berbagai bidang, salah satunya adalah bidang perekonomian. Laju pertumbuhan perekonomian didukung oleh perkembangan teknologi dan penyebaran informasi yang semakin cepat. Sebagai salah satu kota besar di Indonesia yang terus berkembang, Makassar berada dalam pertumbuhan ekonomi yang membanggakan yaitu mencapai 8,23 persen mengalahkan pertumbuhan ekonomi Sulawesi Selatan yang ada pada 7,07 persen pada tahun 2019.

Seiring dengan pertumbuhan ekonomi yang sangat pesat, maka diketahui bahwa sektor dunia usaha kini telah menjadi suatu persaingan. Salah satu contohnya adalah bisnis makanan dan minuman. Faktanya didasarkan pada kenyataan bahwa makanan dan minuman merupakan kebutuhan pokok manusia. Bisnis makanan dan minuman mempunyai kecenderungan terus meningkat, baik dari segi kuantitas maupun kualitas. Jenisnya pun beragam, salah satu contoh yang menjadi *trend* saat ini ialah *counter* makanan ataupun minuman. *Counter*  makanan ataupun minuman yang berkumpul dalam satu kawasan disebut *food court* (kawasan kuliner).

*Food court* (kawasan kuliner) muncul dengan berbagai macam konsep. Selain menyediakan makanan dan minuman, biasanya kawasan kuliner tersebut juga menawarkan suasana dan kenyamanan tempat. Banyak fasilitas yang tersedia seperti *wi-fi, live music* dan desain yang unik dan modern yang cocok untuk berbagai kalangan masyarakat. Kawasan Pasar Segar, Aroepala *Food City* (AFC) dan Kampoeng Popsa merupakan contoh dari *food court* (kawasan kuliner) yang ramai oleh pengunjung di Makassar. Di kawasan tersebut disediakan makanan dan minuman modern dan tradisional serta dilengkapi dengan fasilitas *live music.*

Semakin maraknya pembangunan *food court* yang beraneka ragam dan kian pesat dapat menimbulkan dampak bagi lingkungan. Salah satu parameter pencemar lingkungan adalah kebisingan. Sarana dan prasarana kehidupan yang menunjang kehidupan manusia yang digunakan oleh masyarakat perkotaan memberi kontribusi terhadap tingkat kebisingan. Kebisingan tersebut dapat diakibatkan oleh suara musik dan kendaraan yang digunakan pengunjung baik kendaraan pribadi maupun angkutan umum. Pusat industri perdagangan dan jasa yang ditunjang oleh sarana transportasi yang cenderung berkembang pesat dikhawatirkan menghasilkan kebisingan yang tak terkendali.

Menurut Keputusan Menteri Lingkungan Hidup RI No. 48/1996 kebisingan adalah bunyi yang tidak diinginkan dari usaha atau kegiatan dalam tingkat dan waktu tertentu yang dapat menimbulkan gangguan kesehatan dan kenyamanan lingkungan. Berdasarkan Permenkes No.78/Men.Kes/Per/XI/1987, yang disebut dengan kebisingan adalah terjadinya bunyi yang tidak dikehendaki **s**ehingga menggangu dan atau membahayakan kesehatan.

Survei pendahuluan yang dilakukan terlihat di hari libur untuk Kawasan *food court* pasar segar sebelum musik berlangsung tingkat kebisingannya 67 dB sedangkan saat berlangsungnya musik sebesar 82 dB dan untuk Kawasan Areoppala Food City sebelum musik berlangsung 64,5 dB sedangkan saat berlangsungnya musik sebesar 77 dB serta untuk Kawasan *food court* Kampoeng Popsa tingkat kebisingan sebelum musik berlangsung 69,40 dB sedangkan saat berlangsungnya musik sebesar 80,57 dB.

Oleh karena latar belakang diatas, penulis melakukan penelitian yang berjudul "**Analisis Tingkat Kebisingan pada Kawasan Kuliner di Kota Makassar**" guna mengatasi masalah kebisingan akibat adanya *live* musik di kawasan kuliner*.*

## **B. Rumusan Masalah**

<span id="page-17-0"></span>Berdasarkan uraian dari latar belakang diatas, rumusan masalah dalam penelitian ini adalah sebagai berikut :

- 1. Bagaimana tingkat kebisingan di kawasan Pasar Segar, Aroepala *Food City* dan Kampoeng Popsa pada Kota Makassar ?
- 2. Bagaimana pemetaan penyebaran tingkat kebisingan di Kawasan Pasar Segar, Aroepala *Food City* dan Kampoeng Popsa pada Kota Makassar ?
- 3. Bagaimana persepsi masyarakat mengenai kebisingan yang ditimbulkan akibat adanya *live* musik di Kawasan Pasar Segar, Aroepala *Food City* dan Kampoeng Popsa pada Kota Makassar?

## **C. Tujuan Penelitian**

<span id="page-17-1"></span>Berdasarkan rumusan masalah diatas, maka tujuan dari penelitian ini adalah sebagai berikut :

- 1. Menganalisis tingkat kebisingan di Kawasan Pasar Segar, Aroepala *Food City* dan Kampoeng Popsa pada Kota Makassar.
- 2. Memetakan sebaran tingkat kebisingan di Kawasan Pasar Segar, Aroepala *Food City* dan Kampoeng Popsa pada KotaMakassar.
- 3. Menganalisis persepsi masyarakat akibat kebisingan yang ditimbulkan akibat adanya *live* musik di Kawasan Pasar Segar, Aroepala *Food City* dan Kampoeng Popsa pada KotaMakassar.

## **D. Manfaat Penelitian**

<span id="page-17-2"></span>Manfaat yang diperoleh dari penelitian ini adalah sebagai berikut :

- 1. Hasil penelitian dapat digunakan dalam pengembangan kawasan Industri bisnis yang sehat kedepannya.
- 2. Dapat dijadikan bahan pertimbangan dan penyusunan kebijakan oleh pihak terkait dalam rangka pembangunan yang baik dalam sektor industri bisnis.

## **E. Batasan Masalah**

<span id="page-18-0"></span>Agar penelitian ini menjadi terarah dan terkendali, maka perlu dilakukan pembatasan terhadap variabel penelitian sebagai berikut :

- 1. Kebisingan yang dianalisis berasal dari kegiatan yang berlangsung di Kawasan Pasar Segar, Aroepala *Food City* dan Kampoeng Popsa.
- *2.* Pemetaan kebisingan menggunakan aplikasi *Surfer.*
- 3. Penyebaran kuesioner pada Kawasan Pasar Segar, Aroepala *Food City* dan Kampoeng Popsa pada Kota Makassar.

#### **F. Sistematika Penulisan**

<span id="page-18-1"></span>Sistematika penulisan Tesis ini adalah sebagai berikut :

## **Bab I. Pendahuluan**

Bab ini berisikan penjelasan mengenai latar belakang masalah, rumusan masalah, tujuan penelitian, manfaat penelitian, batasan masalah dan sistematika penulisan.

## **Bab II. Tinjauan Pustaka**

Bab ini meliputi dasar teori-teori serta rumus-rumus dari beberapa sumber bacaan serta berisi langkah-langkah atau metode yang akan dipakai dalam penelitian, berupa ketentuan maupun peraturan yang berlaku yan diarahkan untuk menyusun kerangka/konsep yang akan digunakan dalam penelitian.

## **Bab III. Metode Penelitian**

Bab ini akan membahas tentang prosedur pengumpulan data dan prosedur analisis data yang berupa jenis penelitian, waktu penelitian, lokasi penelitian, bahan dan alat, populasi dan sampel, variabel penelitian, teknik pengumpulan data, pengolahan dan analisis data dan bagan alir penelitian.

#### **Bab IV. Hasil dan Pembahasan**

Bab ini berisikan pembahasan hasil analisis secara detail dan memberikan gambaran mengenai kondisi saat ini dari pokok permasalahan yang ada.

#### **Bab V. Kesimpulan dan Saran**

Bab ini berisikan kesimpulan berdasarkan analisis data, hasil dan bukti yang disajikan sebelumnya, kemudian menjadi dasar untuk menyusun suatu saran sebagai suatu usulan yang berhubungan dengan analisis yang telah dilakukan.

## **BAB II**

## **TINJAUAN PUSTAKA**

#### **A. Bunyi dan Suara**

<span id="page-19-1"></span><span id="page-19-0"></span>Bunyi atau suara juga diartikan sebagai rambatan dari serangkaian gelombang yang terjadi akibat adanya perubahan kerapatan dan tekanan suara yang berasal dari suatu sumber getar. Bunyi atau suara yang masuk ke telinga akan diterima sebagai suatu rangsangan akibat adanya getaran-getaran yang terjadi melalui media elastis. Kuat atau lemahnya suatu bunyi atau suara akan dipersepsikan berbeda pada masing-masing individu yang mendengarnya, hal ini sangat tergantung pada subjektifitas frekuensi dan intensitas bunyi atau suara. Ada beberapa hal yang menentukan kualitas bunyi, yaitu :

- 1. Frekuensi, dinyatakan dalam jumlah getaran perdetik atau Hertz (Hz) aitu jumlah dari gelombang-gelombang suara yang sampai di telinga setiap detiknya. Beberapa pengelompokan suara berdasarkan frekuensinya, sebagai berikut :
	- a. Infrasound : frekuensi < 20 Hz
	- b. Sound : frekuensi 20 20.000 Hz
	- c. Ultrasound : frekuensi > 20 Hz
	- d. Suara Percakapan : frekuensi 500 2.000 Hz
- 2. Intensitas (arus persatuan luas), dinyatakan dalam suatu logaritmis yang disebut Decibel (dB) dengan membandingkan dengan kekuatan dasar yaitu kekuatan dari bunyi dengan frekuensi 1.000 Hz yang dapat didengar telinga normal. (Suma'mur dalam Leksono, 2009)

Suara atau bunyi secara fisis merupakan penyimpangan tekanan, pergeseran partikel dalam medium elastis seperti misalnya udara. Secara fisiologis merupakan sensasi yang timbul sebagai akibat propagasi energi getaran dari suatu sumber getar yang sampai ke gendang telinga (Doelle dalam Adriani, dkk 2017).

#### **B. Kebisingan**

<span id="page-20-0"></span>Polusi suara atau kebisingan dapat didefinisikan sebagai suara yang tidak dikehendaki dan mengganggu manusia. Sehingga beberapa kecil atau lembut suara yang terdengar, jika hal tersebut tidak diinginkan maka akan disebut kebisingan. Kebisingan berasal dari kata bising yang artinya semua bunyi yang mengalihkan perhatian, mengganggu, atau berbahaya bagi kegiatan sehari-hari, bising umumnya didefinisikan sebagai bunyi yang tidak diinginkan dan juga dapat menyebabkan polusi lingkungan (Susanti Djalante,2010).

Menurut World Health Organization (WHO), kebisingan juga bisa diartikan sebagai suara apa saja yang sudah tidak diperlukan dan memiliki efek yang buruk untuk kualitas kehidupan, kesehatan, dan kesejahteraan (WHO dalam Ekawati, 2018). Polusi udara atau kebisingan dapat didefinisikan sebagai suara yang tidak dikehendaki dan mengganggu manusia. Sehingga beberapa kecil atau lembut suara yang terdengar, jika hal tersebut tidak diinginkan maka akan disebut mengganggu (Djalante dalam Ekawati, 2018).

Kebisingan menurut Keputusan Menteri Lingkunganhidup RI No. 48/1996 adalah bunyi yang tidak diinginkan dari usaha atau kegiatan dalam tingkat dan waktu tertentu yang dapat menimbulkan gangguan kesehatan dan kenyamanan lingkungan. Berdasarkan Permenkes No.78/Men.Kes/Per/XI/1987, yang disebut dengan kebisingan adalah terjadinya bunyi yang tidak dikehendaki **s**ehingga menggangu dan atau membahayakan kesehatan.

#### <span id="page-20-1"></span>**1. Jenis – Jenis Kebisingan**

Jenis kebisingan dapat dibagi lagi menjadi dua,yaitu kebisingan berdasarkan spektrum bunyi dan kebisingan berdasarkan pengaruhnya terhadap manusia (Yohanes Bahar dkk, 2014).

- 1) Kebisingan berdasarkan spektrum bunyi:
	- a. Kebisingan kontinyu

Bising dimana fluktuasi dari intensitasnya tidak lebih dari 6 dB dan tidak putus-putus. Bising kontinyu dibagi menjadi 2 (dua) yaitu:

a) *Wide Spectrum* adalah bising dengan spektrum frekuensi yang luas. Bising ini relatif tetap dalam batas kurang dari 5 dBuntuk

periode 0.5 detik berturutturut, seperti suara kipas angin, suara mesin tenun.

- b) *Narrow Spectrum* adalah bising ini juga relatif tetap, akan tetapi hanya mempunyai frekuensi tertentu saja (frekuensi 500, 1000, 4000) misalnya gergaji sirkuler, katup gas.
- b. Bising terputus-putus

Bising jenis ini sering disebut juga *intermittent noise*, yaitu bising yang berlangsung secara tidak terus-menerus, melainkan ada periode relatif tenang, contohnya adalah kebisingan lalu lintas, kendaraan, kapal terbang, kereta api.

c. Bising impulsive

Bising jenis ini memiliki perubahan intensitas suara melebihi 40 dB dalam waktu sangat cepat dan biasanya mengejutkan pendengarnya seperti suara tembakan suara ledakan mercon dan meriam.

d. Bising impulsif berulang

Sama dengan bising impulsif, hanya bising ini terjadi berulangulang, misalnya mesin tempa.

- 2.) Kebisingan berdasarkan pengaruhnya terhadap manusia. Karakteristik kebisingan berdasarkan pengaruhnya terhadap manusia dapat dibagi menjadi tiga yaitu :
	- *a.* Bising yang mengganggu *(Irritating noise)*

Merupakan bising yang mempunyai intensitas tidak terlalu keras, misalnya mendengkur.

*b.* Bising yang menutupi *(Masking noise)*

Merupakan bunyi yang menutupi pendengaran yang jelas, secara tidak langsung bunyi ini akan membahayakan kesehatan dan keselamatan tenaga kerja, karena teriakan atau isyarat tanda bahaya tenggelam dalam bising dari sumber lain.

## *c.* Bising yang merusak *(damaging/ injurious noise)*

Merupakan bunyi yang intensitasnya melampui Nilai Ambang Batas. Bunyi jenis ini akan merusak atau menurunkan fungsi pendengaran.

## <span id="page-22-0"></span>**2. Baku Mutu Tingkat Kebisingan**

Baku tingkat kebisingan merupakan batas maksimal tingkat kebisingan yang diperbolehkan dibuang ke lingkungan dari usaha atau kegiatan sehingga tidak menimbulkan gangguan kesehatan manusia dan kenyamanan lingkungan. Oleh karena itu, apabila suatu kegiatan melebihi baku mutu dibutuhkan sesuatu pengendalian sehingga tingkat kebisingan yang dihasilkan dari suatu usaha/kegiatan sesuai dengan peraturan yang ada.

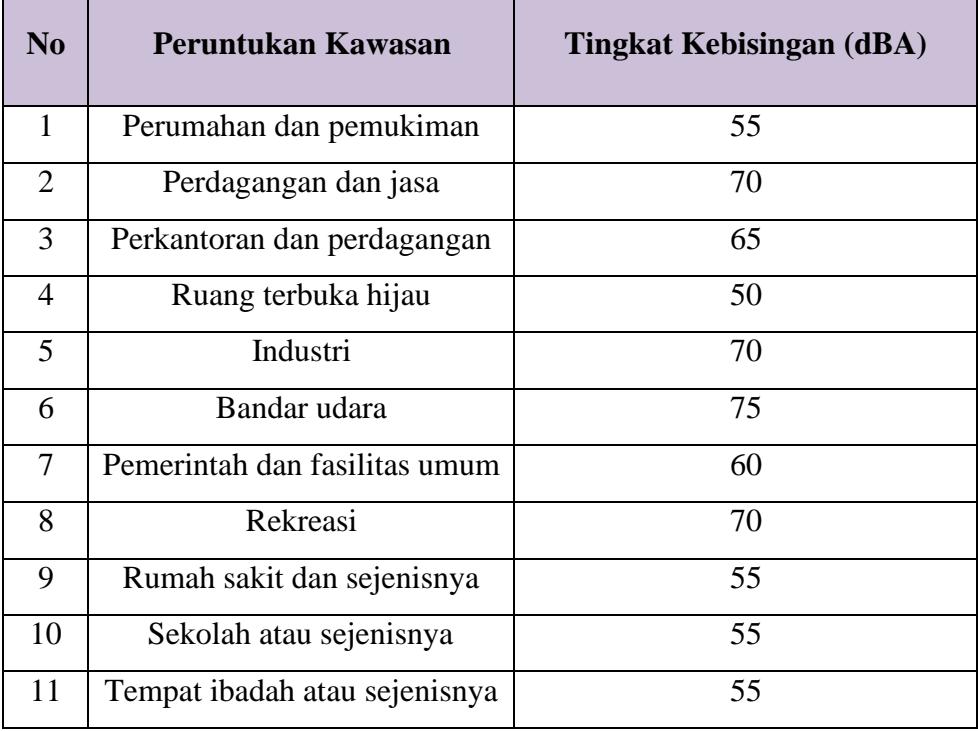

**Tabel 1** Baku Mutu Tingkat Kebisingan

*Sumber : (SK KEP-48/MENLH/II/1996)*

Nilai Ambang Batas (NAB) kebisingan adalah angka dB yang dianggap aman untuk sebagian besar tenaga kerja bila bekerja 8 jam/hari atau 40 jam/minggu. Surat Edaran Menteri Tenaga Kerja, Transmigrasi dan Koperasi No. SE-01/MEN/1978, Nilai Ambang Batas untuk kebisingan di tempat kerja ada;ah intensitas tertingi dan merupakan nilai rata- rata yang masih dapat diterima tenaga

kerja tanpa mengakibatkan hilangnya daya dengar yang tetao untuk waktu terus menerus tidak lebih dari 8 jam sehari atau 40 jam seminggunya. Waktu maksimum untuk bekrja adalah sebagai berikut (Yohanes bahar dkk, 2014) :

- 1. 82 dB : 16 jam per hari
- 2. 85 dB : 8 jam per hari
- 3. 88 dB : 4 jam per hari
- 4. 91 dB : 2 jam per hari
- 5. 97 dB : 1 jam per hari
- 6. 100 dB : ¼ jam per hari

### <span id="page-23-0"></span>**3. Zona Kebisingan**

Dalam menentukan efek kebisingan terhadap kesehatan maka dibedakan beberapa zona dimana kebisingan akan memberikan efek pada kesehatan manusia sesuai dengan lokasi kebisingan. Terdapat 4 zona,yaitu (Feidihal,2007) :

- 1. Zona A (35-45 dB), adalah zona bagi tempat penelitian, rumah sakit, tempat perawatan kesehatan atau sosial dan sejenisnya.
- 2. Zona B (45-55 dB), adalah zona bagi tempat perumahan, tempat pendidikan, rekreasi dan sejenisnya.
- 3. Zona C (50-60 dB), adalah zona bagi perkantoran, pertokoan, perdagangan, pasar dan sejenisnya
- 4. Zona D (60-70 dB), adalah zona bagi industri, pabrik, stasiun kereta api, terminal bis dan sejenisnya.

#### <span id="page-23-1"></span>**4. Dampak Kebisingan**

Kebisingan sangat berpengaruh sekali pada manusia. Banyak penyakit atau gangguan yang dapat ditimbulkan oleh bising yang dikelompokkan menjadi (Feidihal,2007) :

1. Gangguan Fisiologis

Kebisingan juga dapat menimbulkan gangguan fisiologis yaitu internal body system.Internal body system adalah sistim fisiologis yang terpenting untuk kehidupan. Gangguan fisiologis ini dapat menimbulkan kelelahan dada berdebar, menaikkan denyut jantung, mempercepat

pernafasan pusing, sakit kepala dan kurang nafsu makan.Selain itu juga dapat meningkatkan tekanan darah, pengerutan saluran darah di kulit, meningkatkan laju metabolik, menurunkan keaktifan organ pencernaan dan ketegangan otot. Pada umumnya kebisingan bernada tinggi sangat mengganggu lebih-lebih yang terputus-putus atau yang datangnya secara tiba-tiba. Gangguan dapat terjadi pada peningkatan tekanan darah, peningkatan denyut nadi, basa metabolisme, konstruksi pembuluh darah kecil terutama pada tangan dan kaki dapat menyebabkan pucat dan gangguan.

2. Gangguan psikologis

Gangguan psikologis dapat berupa rasa tidak nyaman, kurang konsentrasi,rasa jengkel rasa khawatir, cemas, susah tidur mudah marah dan cepat tersinggung. Suara secara psikologis dianggap bising dapat disebabkan oleh 3 faktor yaitu volume, perkiraan dan pengendalian. Dari faktor volume dapat dijelaskan bahwa suara yang semakin keras akan dirasakan semakin mengganggu, Jika suara bising itu dapat diperkirakan datangnya secara teratur, kesangangguan yang ditimbulkan akan lebih kecildari pada suara itu datang tiba-tiba atautidak teratur, lain halnya jika suara itu bias dikendalikan.

3. Gangguan komunikasi

Resiko potensial terhadap pendengaran terjadi apabila komunikasi pembicaraan harus dijalankan dengan berteriak. Gangguan ini dapa tmenimbulkan terganggunya pekerjaan dan kadang-kadang mengakibatkan salah pengertian yang secara tidak langsung dapat menurunkan kualitas dan kuantitas kerja. Agar pembicaraan dapat dimengerti dalam lingkungan bising, maka pembicaraan harus diperkeras dan harus dalam kata dan bahasa yang mudah dimengerti oleh penerima.Dalam ruangan kerja yang bising, pekerjaakan berhubungan pada jarak yang dekat, yaitu kira-kira 1 m. Pada jarak ini komunikasi dapat dicapai dengan suara normal apabila background noise paling tinggi 78 dB. Balas maksimal kebisingan dalam

ruang kerja adalah 62 dB, pada leve ini komunikasi masih bisa berlangsung pada jarak 2 m.

4. Gangguan Pendengaran

Gangguan pada fungsi pendengaran dibagi menjadi tiga bagian yaitu trauma akustik, Temprary Treshold Shift, dan Permanent Treshold shift.Trauma akustik adalah kerusakan organ pendengaran seperti pecahnya gendang telinga, rusaknya tulang-tulang pendengaran, gangguan sel-sel rambut pada telinga, bagian dalam dan kerusakan sel-sel sensorik pendengaran. Keruskan ini timbul akibat pemaparan kebisingan dengan intensitas yang terlalu tinggi, seperti suara ledakan meriam, pukulan palu yang sangat keras, mesin tempa di perusahaan.

Jika seseorang bekerja di lingkungan bising, maka akan mengalami penurunan daya dengar. Penurunan ini dapat terjadi selama beberapa menit, beberapa jam atau beberapa hari.Penurunan ini bersifat sementara (*Temporary Treshold Shift*). Faktor-faktor yang mempengaruhi ketulian sementara antara lain tingginya intensitas bunyi, lama pemaparan jenis kebisingan dan kepekaan individu. Ketulian dapat dipulihkan kembali dengan memberikan istirahat yang cukup pada telinga. Pemaparan yang terus menerus berlangsung pada intensitas yang tinggi maka akan menyebabkan penurunan pendegaran secara menetap. Penurunan pendengaran ini disebabkan karena destruksi sel-sel rambut yang terdapat pada koklea.

### <span id="page-25-0"></span>**5. Alat Ukur Kebisingan**

Pengukuran kebisingan berfungsi untuk mengetahui seberapa besar tingkat kebisingan di suatu area. Alat-alat untuk mengukur tingkat kebisingan adalah (Arlan, 2011):

1) *Sound level meter*. Alat ini dapat mengukur kebisingan antara 30-130 dB(A) dan frekuensi 20-20.000 Hz. Alat ini terdiri dari mikropon, alat penunjuk elektronik, amplifier, dan terdapat tiga skala pengukuran, yaitu:

a. Skala A

Untuk memperlihatkan kepekaan yang terbesar pada frekuensi rendah dan tinggi yang menyerupai reaksi untuk intensitas rendah.

b. Skala B

Untuk memperlihatkan kepekaan telinga terhadap bunyi dengan intensitas sedang.

c. Skala C

Untuk bunyi dengan intensitas tinggi. Alat ini dilengkapi dengan *Oktave Band Analyzer*.

- *2) Oktave band analyzer* digunakan untuk mengukur analisa frekuensi dari suatu kebisingan yang dilengkapi dengan filter-filter menurut *Oktave.*
- 3) *Narrow band analyzer* yaitu alat yang dapat mengukur analisa frekuensi yang lebih lanjut atau disebut juga analisa spektrum singkat.
- 4) *Tape recorder* kualitas tinggi digunakan untuk mengukur kebisingan yang terputus-putus, bunyi yang diukur direkam dan dibawa ke laboratorium untuk dianalisa. Alat ini mampu mencatat frekuensi 20 Hz-20 KHz.
- 5) *Impact noise analyzer* digunakan untuk kebisingan implusif.
- 6) *Noise logging dosimeter* digunakan untuk menganalisa kebisingan dalam waktu 24 jam dan dianalisa dengan menggunakan komputer sehingga didapatkan grafik tingkat kebisingan.

#### <span id="page-26-0"></span>**6. Mengukur Tingkat Kebisingan**

Beberapa hal yang harus diperhatikan untuk mengukur tingkat kebisingan yaitu (Arifin, 2017):

*a)* Cara pemakaian alat *sound level meter*

Pengukuran tingkat kebisingan dilakukan menggunakan alat *sound level meter* yaitu untuk mengukur tingkat tekanan bunyi selama 10 menit untuk tiap jamnya. Adapun langkah-langkah pengukuran tingkat kebisingan adalah sebagai berikut:

- *Sound level meter* diletakkan pada lokasi yang tidak menghalangi pendangan pengguna dan tidak ada sumber suara asing yang akan mempengaruhi tingkat kebisingan.
- *Sound level meter* sebaiknya dipasang pada *tripod* agar posisinya stabil.
- Pengguna *sound level meter* sebaiknya berdiri pada jarak 0,5 m dari alat agar tidak terjadi efek pemantulan yang mempengaruhi penerimaan bunyi.
- *Sound level meter* ditempatkan pada ketinggian 1,2 m dari atas permukaan tanah dan sejauh 4,0 - 15,0 m dari permukaan dinding serta objek lain yang akan memantulkan bunyi untuk menghindari terjadinya pantulan dari benda-benda permukaan disekitarnya.
- Hasil rekaman data menggunakan *sound level meter* disimpan dalam *laptop* yang terhubung dengan *sound level meter.*
- b) Teknik Pengukuran

Menurut Hustim, M. 2011, ada beberapa tahapan yang dilakukan dalam pelaksanaan pengukuran, tahapan tersebut diawali dari tahap persiapan hingga tahap pelaksanaan pengukuran. Adapun tahapantahapan tersebut adalah sebagai berikut :

- Menetapkan titik pengukuran pada ruas jalan berdasarkan peta jaringan jalan dan hasil survey pendahuluan.
- Mempersiapkan peralatan-peralatan yang nantinya akan digunakan untuk pengukuran serta menempatkan operator yang akan mengoperasikan peralatan yang digunakan.
- Lama pengukuran disesuaikan dengan tingkat kebisingan prediksi yang diinginkan (Rachmawati, Teknologi, & Semarang, 2011).

## <span id="page-27-0"></span>**7. Perhitungan Tingkat Kebisingan**

Perhitungan kebisingan dapat dianalisis dengan cara membuat distribusi frekuensi/table frekuensi dan menganalisis tingkat kebisingan dalam angka penunjuk seperti dibawah ini (Penuntun Praktikum Bising, 2020) :

## 1. Distribusi Frekuensi/Tabel Frekuensi

Distribusi frekuensi atau table frekuensi adalah pengelompokan data ke dalam beberapa kelas dan kemudian dihitung banyaknya pengamatan yang masuk ke dalam tiap kelas.Dalam membuat distribusi frekuensi dihitug banyaknya interval kelas, nilai interval, tanda kelas/nilai tengah, dan frekuensi.

a. Jangkauan atau range adalah selisi nilai terbesar dengan nilai terkecil.

Data max – data min  $(1)$ 

Dimana :

Data max = data nilai terbesar

Data min = data nilai terkecil

b. Banyak kelas

$$
k = 1+3.3\log(n) \tag{2}
$$

c. Interval adalah data yang diperoleh dengan cara pengukuran, di mana jarak antara dua ttik skala sudah diketahui. *Interval* dapat dianalisis dengan menggunakan persamaan :

$$
I = \frac{(max - min)}{k} = \frac{r}{k}
$$
 (3)

Dimana :

$$
I = interval
$$
 Min = nilai minimum data

 $Max = nilai maximum data$   $k = banyaknya interval kelas$ 

d. Tanda kelas adalah titik tengah interval kelas. Tanda kelas diperoleh dengan cara membagi dua jumlah dari batas bawah dan batas atas suatu interval kelas, seperti pada persamaan :

$$
titik \, tengah = \frac{(BB + BA)}{2} \tag{4}
$$

Dimana :

 $BB =$ batas bawah suatu interval kelas

 $BA =$ batas atas suatu interval kelas

2. Tingkat Kebisingan Dalam Angka Penunjuk

Pengukuran dengan sistem angka penunjuk yang paling banyak digunakan adalah angka penunjuk ekuivalen (*equivalent index (*Leq)). Angka penunjuk ekuivalen adalah tingkat kebisingan yang berubah-ubah (fluktuatif) yang diukur selama waktu tertentu, yang besarnya setara dengan tingkat kebisingan tunak (*steady*) yang diukur pada selang waktu yang sama (Nurul,2015).

Sistem angka penunjuk yang banyak dipakai adalah angka penunjuk persentase.System pengukuran ini menghasilkan angka tunggal yang menunjukkan persentase tertentu dari tingkat kebisingan yang muncul selama waktu tersebut.Persetase yang mewakili tingkat kebisingan minoritas adalah kebisingan yang muncul 10% dari keseluruhan data  $(Leq<sub>90</sub>)$ .

Pengukuran dengan sistem angka penunjuk dapat dengan mudah dilakukan menggunakan SLM yang dilengkapi dengan sistem angka penunjuk.Namun demikian, saat ini masih dijumpai pula SLM yang sangat sederhana yang tidak memiliki system angka penunjuk, sehingga data yang dihasilkan terpaksa harus dicatat satu persatu untuk selanjutnya dilakukan perhitungan angka penunjuk persentasenya secara manual. Sebagai contoh akan dilakukan pengukuran pada suatu lokasi selama satu jam. Direncanakan kebisingan yang muncul akan dicatat tiap detiknya secara manual. Maka selama masa pengukuran tersebut akan diperoleh 3600 angka tingkat kebisingan. Selanjutnya jumlah angka muncul diurutkan menurut kecil besarnya nilai.Dengan menggunakan metode statistic biasa, dapat dihitung tingkat kebisingan yang muncul sebanyak 1%, 10%, 50%, 90%, atau 99%.

#### **Untuk Leq90 :**

Tingkat kebisingan mayoritas yang muncul adalah 10% dari data pengukuran (Leq90) dengan persamaan : Nilai  $A = 10\% \times N$  (5)

Nilai A digunakan untuk mengetahui jumlah data frekuensi yang dicari

Dimana :

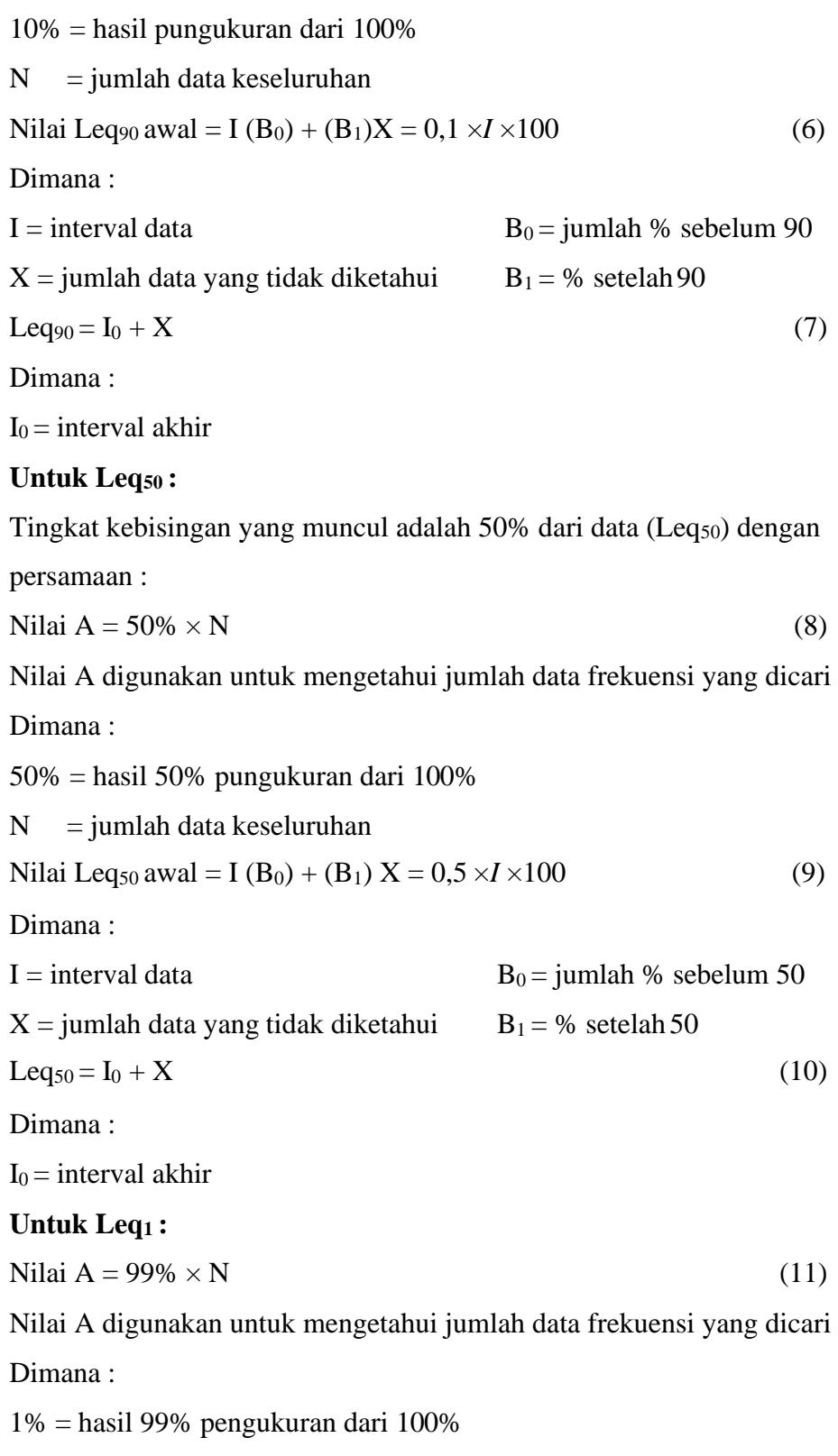

 $N =$  jumlah data keseluruhan

Nilai Leq<sub>1</sub> awal = I (B<sub>0</sub>) + (B<sub>1</sub>)X = 0,1 ×*I* ×100 (12) Dimana :  $I =$  interval data  $B_0 =$  jumlah % sebelum 1  $X =$  jumlah data yang tidak diketahui  $B_1 = %$  setelah 1 Leq<sub>1</sub> = I<sub>0</sub> + X (13) Dimana :  $I_0$  = interval akhir **Untuk Leq10 :** Tingkat kebisingan mayoritas yang muncul adalah 90% dari data pengukuran (Leq10) dengan persamaan : Nilai A =  $90\% \times N$  (14) Nilai A digunakan untuk mengetahui jumlah data frekuensi yang dicari Dimana : 10% = hasil 90% pungukuran dari 100%  $N =$  jumlah data keseluruhan Nilai Leq<sub>10</sub> awal = I (B<sub>0</sub>) + (B<sub>1</sub>)X = 0,9 ×*I* × 100 (15) Dimana :  $I =$  interval data  $B_0 =$  jumlah % sebelum 10  $X =$  jumlah data yang tidak diketahui  $B_1 = %$  setelah 10 Leq<sub>100</sub> =  $I_0 + X$  (16) Dimana :  $I_0$  = interval akhir **Untuk Leq99 :** Tingkat kebisingan mayoritas yang muncul adalah 1% dari data pengukuran (Leq99) dengan persamaan : Nilai  $A = 1\% \times N$  (17) Nilai A digunakan untuk mengetahui jumlah data frekuensi yang dicari Dimana : 1% = hasil pungukuran dari 100%  $N =$  jumlah data keseluruhan Nilai Leq<sub>99</sub> awal = I (B<sub>0</sub>) + (B<sub>1</sub>)X = 0,1 ×*I* × 100 (18)

Dimana :

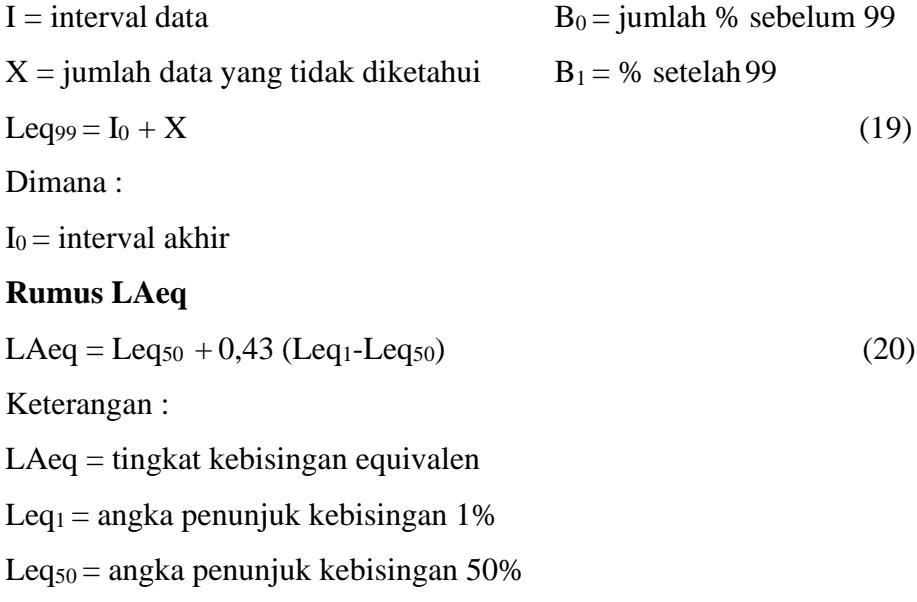

## **Rumus Leq day**

$$
\text{Leq day} = 10 \log (10) \times \frac{1}{\text{jam perhari}} \times 10^{\text{(leq}} \frac{1}{10} + ... + 10^{\text{(leq}} \frac{n}{10}) \tag{21}
$$

## **C. Pemetaan dan Kontur**

<span id="page-32-0"></span>Dalam jurnal yang ditulis oleh Norra Phersiana, pemetaan diartikan sebagai penggambaran secara visual yang menghasilkan sebuah peta, sedangkan pemetaan kebisingan berarti penggambaran secara visual dari tingkat kebisingan yang ditimbulkan pada tiap-tiap titik pengamatan dimana pengukuran ini akan menghasilkan sebuah peta kontur kebisingan. (Kurniawan, n.d.)

Garis kontur adalah garis khayal dilapangan yang menghubungkan titik dengan ketinggian yang sama atau garis kontur adalah garis kontinyu diatas peta yang memperlihatkan titik-titik di atas peta dengan ketinggian yang sama Pengukuran dengan membuat peta kontur sangat bermanfaat dalam mengukur kebisingan, karena peta tersebut dapat menentukan gambar tentang kondisi kebisingan dalam cakupan area.

Pengukuran ini dilakukan dengan membuat gambar isoplet pada kertas berskala yang sesuai dengan pengukuran yang dibuat. Biasanya dibuat kode

pewarnaan untuk menggambarkan keadaan kebisingan, warna hijau menunjukkan terendah, warna kuning sedang dan warna merah tertinggi, sesuaidari nilai yang ada. (Mohamad Dedy,2014).

Pembuatan peta kontur kebisingan pada penelitian ini menggunakan aplikasi Surfer 12.0. Surfer adalah sebuah aplikasi yang dapat digunakan untuk proses pemetaan (proses membuat peta) berupa peta kontur dan 3D. Langkahlangkah pemetaan kebisingan dengan software Surfer 12.0 adalah sebagai berikut:

- 1) Jalankan software Surfer 12.0.
- 2) Untuk meng-input hasil pengukuran kebisingan maka data dimasukkan kedalam format worksheet pada software Surfer 12.0. dengan cara: Klik File → New → Worksheet → Ok.
- 3) Diinput hasil pengumpulan data. Dimana A adalah absis, B adalah ordinat, dan C adalah tingkat kebisingan (dB(A)). Setelah diinput nilai kemudian di save dalam bentuk excel spreadsheet (\*.xls)
- 4) Untuk mengolah data yang diinput maka dibuka Surfer 12.0. yang baru kemudian klik Data → Grid → buka file dalam bentuk excel yang telah disimpan kemudian klik OK sehingga akan muncul tampilan Gride Report.
- 5) Untuk menampilkan titik-titik pengukuran maka klik Map  $\rightarrow$ Post Map  $\rightarrow$  New Post Map kemudian buka file dalam bentuk  $(*.xls)$
- 6) Untuk menampilkan peta kebisingan maka klik Map  $\rightarrow$ Contour Map  $\rightarrow$  New Contour Map kemudian buka file dalam bentuk (\*.grd)
	- 7) Untuk memasukkan warna ambang batas kebisingan maka, Klik kanan pada peta  $\rightarrow$  Properties. Pada Filled Contours, cek Fill Contours kemudian pilih Levels  $\rightarrow$  Fill. Jika puas dengan tampilan kontur klik Apply kemudian OK untuk menampilkan kontur tingkat kebisingan yang telah dibuat.

#### **D. Uji Hipotesis**

<span id="page-34-0"></span>Pengujian hipotesis dapat dilakukan berbagai macam uji salah satunya adalah *paired sample t-test* yang digunakan untuk mengetahui apakah terdapat perbedaan rata-rata dua sampel (dua kelompok) yang berpasangan atau berhubungan. Adapun pedoman pengambilan keputusan dalam uji *paired sample t-test* berdasarkan nilai signifikan yaitu:

- Jika nilai Signifikansi (*Sig.*) < 0,05 maka kesimpulannya adalah adanya perbedaan yang signifikan, yang artinya terdapat pengaruh.
- Jika nilai Signifikansi (*Sig.*) > 0,05 maka kesimpulannya adalah tidak adanya perbedaan, yang berarti tidak adanya pengaruh.

Adapun langkah-langkah dalam uji *paired sample t-test* dalam program SPSS adalah sebagai berikut (Raharjo, 2017):

- Memasukkan data yang ingin di uji dalam program SPSS.
- Selanjutnya pada menu utama klik *Analyze*, lalu pilih *Compare Means*, kemudian klik *Paired-Sample T Test*.
- Setelah itu, akan muncul kotak dialog dengan nama *Paired-Sample T Test*, karena disini kita akan menguji dua data maka masukkan data pertama pada *Variable 1* dan data kedua pada *Variable 2*.
- Langkah terakhir yaitu klik *Ok*, untuk mengakhiri perintah, dan akan muncull hasil pada *output* program SPSS.

#### **E. Pengukuran Instrumen**

<span id="page-34-1"></span>Sugiyono (2014) mendefinisikan instrumen utama yang digunakan dalam penelitian adalah daftar pertanyaan yang disebarkan kepada responden. Skala merupakan prosedur pemberian angka-angka atau simbol lain kepada sejumlah ciri dari suatu objek. Pengukuran adalah proses, cara perbuatan mengukur yaitu suatu proses sistimatik dalam menilai dan membedakan sesuatu obyek yang diukur atau pemberian angka terhadap objek atau fenomena menurut aturan tertentu. Skala pengukuran merupakan seperangkat aturan yang diperlukan untuk mengkuantitatifkan data dari pengukuran suatu variable. Dalam melakukan

analisis statistik, perbedaan jenis data sangat berpengaruh terhadap pemilihan model atau alat uji statistik (Sudjana, 2005).

Skala Likert adalah sebuah tipe skala psikometri yang menggunakan angket dan menggunakan skala yang lebih luas dalam penelitian survei. Metode rating yang dijumlahkan (summated rating) popular juga dengan nama penskalaan model Likert. Metode Likert merupakan metode penskalaan pernyataan sikap yang menggunakan distribusi respons sebagai dasar penentuan nilai skalanya. Dalam pendekatan ini tidak diperlukan adanya kelompok panel penilai (Judging Group) dikarenakan nilai skala setiap pernyataan tidak akan ditentukan oleh derajat favorabel-nya masing-masing, akan tetapi ditentukan oleh distribusi respons setuju atau tidak setuju dari sekolompok responden yang bertindak sebagai kelompok uji coba (Sudjana, 2005).

Kelompok uji coba ini hendaknya memiliki karakteristik yang semirip mungkin dengan karakteristik individu yang hendak diungkap sikapnya oleh skala yang sedang disusun. Di samping itu, agar hasil analisis dalam penskalaannya lebih cermat dan stabil. Responden yang digunakan sebagai kelompok uji coba harus berjumlah banyak sehingga distribusi skor mereka lebih bervariasi. Prosedur skala dengan metode Likert didasari oleh dua asumsi yaitu:

- a. Setiap pernyataan sikap yang telah ditulis dapat disepakati sebagai termasuk pernyataan yang favorable atau pernyataan yang tidak favorable.
- b. Untuk pernyatataan positif, jawaban yang diberikan oleh individu yang memiliki sikap positif harus diberi bobot atau nilai yang lebih tinggi dari jawaban yang diberikan oleh responden yang mempunyai sikap negatif. Demikian sebaliknya untuk pernyatataan negatif, jawaban yang diberikan oleh individu yang memiliki sikap negatif harus diberi bobot atau nilai yang lebih tinggi dari jawaban yang diberikan oleh responden yang mempunyai sikap positif.

Ketika merespon, angket Likert, responden mengspesifikasikan tingkat pernyataan mereka. Skala ini dinamakan skala Likert. Bentuk tes pada skala

Likert adalah bentuk pernyataan. Responden mengindikasi tingkat keyakinan mereka dengan pernyataan atau evaluasi objektif / subjektif (Sudjana, 2005).

### **F. Pengujian Instrumen**

#### <span id="page-36-0"></span>**1. Uji Validitas**

Uji validitas dimaksudkan untuk memastikan seberapa baik suatu instrumen mengukur konsep yang seharusnya diukur. Instrumen yang valid berarti instrumen tersebut dapat digunakan untuk mengukur secara tepat dan benar, dengan mempergunakan instrumen penelitian yang memiliki validitas yang tinggi, hasil penelitian mampu menjelaskan masalah penelitian sesuai dengan keadaan atau kejadian yang sebenarnya. Menurut Arikunto (2007), "validitas adalah pengukuran yang menunjang tingkat kevaliditasan dan atau kepercayaan suatu instrumen".

Dalam penelitian pada umumnya, teknik yang sering digunakan untuk mengetahui instrument valid adalah teknik *korelasi pearson produk moment*  sebagai berikut (Sudjana, 2005):

$$
r_{xy} = \frac{n.\Sigma XY - \Sigma X.\Sigma Y}{\sqrt{n.\Sigma X^2 - (\Sigma X)^2}.\{n.\Sigma Y^2 - (\Sigma Y)^2\}}
$$
(22)

Keterangan :

 $r_{xy}$  = Koefisien korelasi antara variable X dan Y

 $n = J$ umlah subyek

- $X =$ Skor dari tiap-tiap item
- $Y = J$ umlah dari skor item

Kemudian, untuk menguji signifikan hasil korelasi kita gunakan uji-t. Adapun kriteria untuk menentukan signifikan dengan membandingkan nilai thitung dan t-tabel. Jika t-hitung > t-tabel, maka dapat kita simpulkan bahwa butir item tersebut valid, adapun rumus untuk mencari t-hitung yang digunakan adalah

$$
t_{\text{hitung}} = \frac{rxy\sqrt{(n-2)}}{\sqrt{(1-rxy^2)}}\tag{23}
$$

Keterangan :

 $r_{xy}$  = Koefisien korelasi antara variable X dan Y

 $n =$  Jumlah subyek

Adapun langkah-langkah uji validitas menggunakan program *Microsoft excel* sebagai berikut (Hidayat, 2012):

- Input data hasil angket instrumen dalam *worksheet* (lembar kerja)
- Pada kolom paling kanan, jumlahkan skor setiap responden dengan menggunakan fungsi yang ada di *excel*, menggunakan *syntax*/perintah *[=sum(range cell)].*
- *Range cell* diisi dengan rentang sel mulai dari item soal pertama sampai dengan item soal terakhir instrumen angket.
- Pada baris paling bawah, untuk setiap kolom item butir soal kita hitung nilai korelasi pearson dengan fungsi *excel* yang memiliki *syntax [=pearson(array cell1; array cell2)].*
- *Array cell1* berisikan rentang sel item soal yang akan dihitung dan *array cell2* berisikan rentang sel jumlah skor sebagaimana yang telah dihitung sebelumnya.
- Pada baris setelah *korelasi pearson*, cari nilai t-hitung dengan mendefinisikan sebuah fungsi di *excel* hasil interpretasi terhadap rumus t, *syntax*-nya dapat dituliskan sebagai *[=SQRT(n-2)\*rxy/SQRT(1-rxy^2)].*
- nilai n diisi dengan jumlah responden instrumen angket dan nilai rxy diisi dengan nilai korelasi yang telah dihitung pada baris sebelumnya.
- Nilai t-tabel dapat kita hitung menggunakan fungsi excel dengan menuliskan *syntax[=tinv(probability;degree of freedom)].*
- *Probability* diisi dengan taraf signifikansi yang kita inginkan, misalnya jika kita menggunakan alpha=0,05 dengan dua arah, dan *degree of freedom* diisi dengan derajat kebebasan yang nilainya =n-2.
- Penentuan signifikansi validitas dapat menggunakan perintah yang kita tulis pada baris dibawah perhitungan t-hitung yaitu *[=IF(p>q;"valid";"tdk valid")].*
- p berisikan nilai t-hitung dan q nilai t-tabel.
- Sebagai pelengkap jika kita ingin menghitung berapa jumlah item yang valid, kita gunakan rumus dengan perintah *[=COUNTIF(range cell3;"valid")].*
- Range cell 3 diisi dengan rentang cell yang berisikan hasil penentuan signifikansi validitas yang dihitung pada baris sebelumnya.

### **2. Uji Reliabilitas**

Menurut Sugiyono (2014), reliabilitas instrumen adalah kejituan atau ketepatan instrumen pengukur. Uji reliabilitas dilakukan untuk mengetahui konsistensi dan ketepatan pengukuran, apabila pengukuran dilakukan pada objek sama berulang kali dengan instrumen yang sama. Menurut pendapat Arikunto (2007), "Uji reliabilitas adalah sesuatu instrumen cukup dapat dipercaya untuk digunakan sebagai alat pengumpul data karena instrumen tersebut sudah baik".

Untuk menilai reliabilitas, digunakan rumus *Alpha Cronbach* yang di hitung dengan program SPSS . Sebuah instrumen memiliki reabilitas tinggi jika *nilai Cronbach's Coefficient Alpha* >0,6 (Ghozali, 2013).

Adapun langkah-langkah dalam uji realibitas dalam program SPSS adalah sebagai berikut (Raharjo, 2014) :

- Menginput data hasil skor kuisoner untuk semua item pertanyaan
- Pilih menu *Analyze*, lalu klik *Scale*, dan pilih *Reliability Analysis*
- Muncul kotak dialog baru dengan nama *"Reliability Analysis"*. Kemudian masukkan semua data tiap item pertanyaan ke kotak *Items,*  Pada bagian *"model"* pilih *Alpha.*
- Langkah selanjutnya klik *Statistic*, maka muncul kotak dialog *"Reliability Analysis: Statistic"*, kemudia pada *"Descriptive for"*  memilih *Scale if item deleted*, lalu klik *continue*. Terakhir klik OK untuk mengakhiri perintah , setelah itu akan muncul tampilan *Output*  SPSS.

#### **G. Uji Asumsi Klasik**

<span id="page-39-0"></span>Ada beberapa pengujian yang harus dijalankan terlebih dahulu untuk menguji apakah model yang dipergunakan tersebut mewakili atau mendekati kenyataan yang ada. Untuk menguji kelayakan model regresi yang digunakan, maka harus terlebih dahulu memenuhi uji asumsi klasik. Pada umumnya ada tiga uji untuk dapat mengetahui sebuah moderl regresi nantinya memenuhi uji asumsi klasik, yaitu sebagai berikut:

#### **1. Uji Normalitas**

Menurut Ghozali (2013), uji normalitas bertujuan untuk menguji apakah dalam model regresi variabel pengganggu atau residual memiliki distribusi normal, atau boleh dikatakan Uji normalitas digunakan untuk menguji apakah distribusi variabel terikat untuk setiap nilai variabel bebas tertentu berditribusi normal atau tidak. Model regresi yang baik adalah model regresi yang memiliki distribusi normal atau mendekati normal, sehingga layak dilakukan pengujian secara statistik. Pengujian normalitas data menggunakan *Test of Normality Kolmogorov-Smirnov* dalam program SPSS. Adapun asar pengambilan keputusan bisa dilakukan berdasarkan probabilitas *(Asymtotic Significance*), yaitu:

- Jika probabilitas  $> 0.05$  maka distribusi dari model regresi adalah normal.
- Jika probabilitas  $< 0.05$  maka distribusi dari model regresi adalah tidak normal.

Adapun langkah-langkah dalam uji normalitas dalam program SPSS adalah sebagai berikut (Raharjo, 2014) :

- Mencari nilai rata-rata tiap item pertanyaan dalam variabel dari total skor tiap item pertanyaan dalam variabel, yang akan menjadi nilai variabel tersebut.
- Setelah mendapat nilai variabel, selanjutnya memilih *Analyze* pada menu utama, kemudian klik *Regression* lalu pilih *Linear*, untuk

memunculkan nilai *unstandardized residual (RES\_1)* yang selanjutnya kita uji normalitasnya.

- Muncul kotak dialog *"Linear Regression"*, selanjutnya masukkan variabel Y ke *Dependent*, lalu masukkan variabel X ke kotak *Independent(s)*, kemudian klik *Save*
- Maka muncul lagi kotak dialog dengan nama *"Linear Regression: Save"*, pada bagian *"Residuals"*, centang *Unstandardized*, selanjutnya, klik *Continue* lalu klik Ok
- Maka muncul Output dari program SPSS, dan muncul juga pada tampilan *Data View*, maka akan muncul variabel baru dengan nama *RES\_1*.
- Langkah selanjutnya untuk melakukan uji normalitas *Kolmogorv-Smirnov*, pillih *Analyze* pada menu utama, lalu pilih *Nonparametic Tests*, klik *Legacy Dialogs*, kemudian pilih submenu *1-Sample K-S*
- Muncul Kotak dialog lagi dengan nama *"One-Sample Kolmogorv-Smirnov Test"*, masukkan variabel *Unstandardized Residuals* ke kotak Test Variable List, lalu pada *Test Distribution* aktifkan atau centang pilihan *Normal*.
- Langkah terakhir yakni klik *Ok* untuk mengakhiri perintah. Selanjutnya, lihat tampilan tabel *output* yang muncul pada program SPSS.

#### **2. Uji Linearitas**

Uji linier merupakan suatu pengujian yang digunakan untuk mengetahui apakah antara variabel bebas dan variabel terikat bersifat linier atau tidak. Pengujian ini dapat digunakan sebagai syarat dalam analisis korelasi atau regresi linier. Menurut Sudjana (2005), "Uji linieritas dimaksudkan untuk menguji linier tidaknya data yang dianalisis".

Pengujian linearitas data menggunakan *ANOVA Table* dalam program SPSS. Adapun kriteria untuk menilai data memiliki distribusi normal yaitu berdasarkan nilai signifikansi (*Deviation from Linearty*), yaitu:

- Jika nilai *Deviation from Linearty* (*Sig.*) > 0,05 maka ada hubungan yang linear.
- Jika nilai *Deviation from Linearty* (*Sig.*) < 0,05 maka tidak ada hubungan yang linear.

Adapun langkah-langkah dalam uji linearitas dalam program SPSS adalah sebagai berikut (Raharjo, 2014) :

- Mencari nilai rata-rata tiap item pertanyaan dalam variabel dari total skor tiap item pertanyaan dalam variabel, yang akan menjadi nilai variabel tersebut.
- Setelah mendapat nilai variabel, selanjutnya memilih *Analyze* pada menu utama, kemudian klik *Compare Means*, dan pilih *Means*.
- Muncul Kotak dialog dengan nama *"Means"*, selanjutnya masukkan variabel Y ke Dependent, lalu masukkan variabel X ke kotak *Independent(s)*.
- Selanjutnya klik *Options*, dan muncul kotak dialog baru dengan nama *"Means: Options"*, pada bagian *"Statistics for First Layer"* pilih *Test of Linearty* kemudian klik *Continue*.
- Langkah terakhir dengan klik *Ok* untuk mengakhiri perintah. Maka akan muncul *Output* program SPSS.

## **3. Uji Heteroskedastisitas**

Uji heteroskedastisitas ini dilakukan untuk mengetahui apakah dalam suatu model regresi terdapat persamaan atau perbedaan varians dari residual satu pengamatan ke pengamatan yang lain. Jika varians dari residual satu pengamatan ke pengamatan lain tetap, maka disebut homokedastissitas dan jika berbeda disebut heteroskedastisitas. Model regresi yang baik adalah homokedastisitas. Deteksi ada atau tidaknya heteroskedastisitas dapat dilihat dengan ada atau tidaknya pola tertentu pada grafik scaterplot. Jika ada pola tertentu maka mengindikasikan telah terjadi heteroskesdastisitas. Tetapi jika tidak ada pola yang jelas serta titiktitik menyebar di atas dan di bawah angka 0 pada sumbu Y, maka tidak terjadi heteroskedastisitas (Ghozali, 2013).

Pengujian heteroskedastisitas instrumen salah satunya menggunakan uji *glejser* dalam program SPSS. Adapun kriteria untuk menilai ada atau tidak adanya gejala heteroskedastisitas, yaitu:

- Jika nilai Signifikansi (*Sig.*) > 0,05 maka kesimpulannya adalah tidak terjadi gejala heteroskedastisitas.
- Jika nilai Signifikansi (*Sig.*) < 0,05 maka kesimpulannya adalah terjadi gejala heteroskedastisitas.

Adapun langkah-langkah dalam uji heteroskedasitisitas dalam program SPSS adalah sebagai berikut (Raharjo, 2015):

- Mencari nilai rata-rata tiap item pertanyaan dalam variabel dari total skor tiap item pertanyaan dalam variabel, yang akan menjadi nilai variabel tersebut.
- Setelah mendapat nilai variabel, selanjutnya memilih *Analyze* pada menu utama, kemudian klik *Regression* lalu pilih *Linear*, untuk memunculkan nilai *unstandardized residual (RES\_1)*.
- Muncul kotak *"Linear Regression"*, selanjutnya masukkan variabel Y ke *Dependent*, lalu masukkan variabel X ke kotak *Independent(s)*, kemudian klik *Save*
- Maka muncul lagi kotak dialog dengan nama *"Linear Regression: Save"*, pada bagian *"Residuals"*, centang *Unstandardized*, selanjutnya, klik *Continue* lalu klik *Ok*
- Maka muncul *Output* dari program SPSS, dan muncul juga pada tampilan Data View, maka akan muncul variabel baru dengan nama RES<sub>1.</sub>
- Kemudian membuat Variabel *Abs\_RES* yang akan digunakan dalam uji *glejser* ini, dengan memilih menu utama *Transform*, lalu klik *Compute Variable*.
- Maka muncul kotak dialog *"Compute Variable"* selanjutnya pada kotak *"Target Variable"* tulisakan *Abs\_RES* lalu pada kotak *"Numeric Expressoion"* ketikkan *ABS(RES\_1).*
- Kemudian klik Ok, selanjutnya pada *Data View* maka muncul variabel baru dengan nama *Abs\_RES*.
- Selanjutnya akan dilakukan uji *glejser* untuk variabel *Abs\_RES*, dengan memlih *Analyze* pada menu utama, kemudian pilih *Regression*, lalu klik Linear.
- Muncul kotak dialog dengan nama *"Linear Regression"*, selanjutnya keluarkan variabel Y yang terdapat pada kolom *Dependent*, lalu ganti dengan variabel *Abs\_RES*, kemudian klik save.
- Lalu muncul kotak dialog dengan nama "Linear Regression: Save", selanjutnya pada bagian *"Residuals"*, hilangkan tanda centang pada *Unstandardized*, lalu klik Continue.
- Langkah terakhir adalah klik *Ok* mengakhiri perintah, dan selanjutnya hasil dapat dilihat padda *Output* program SPSS.

## **H. Analisis Regresi dan Korelasi**

<span id="page-43-0"></span>Korelasi dan regresi keduanya mempunyai hubungan yang sangat erat. Setiap regresi pasti ada korelasinya, tetapi korelasi belum tentu dilanjutkan dengan regresi. Korelasi yang tidak dilanjutkan dengan regresi, adalah korelasi antara dua variabel yang tidak mempunyai hubungan kasual/sebab akibat, atau hubungan fungsional. Untuk menetapkan kedua variabel mempunyai hubungan kusal atau tidak, maka harus didasarkan pada teori atau konsep-konsep tentang dua variabel tersebut.

Hubungan antara panas dengan tingkat muai panjang, dapat dikatakan sebagai hubungan yang kausal, hubungan antara kepemimpinan dengan kepuasan kerja pegawai dapat dikatakan hubungan yang fungsional, hubungan antara kupu-kupu yang datang dengan banyaknya tamu di rumah bukan merupakan hubungan kausal maupun fungsional.

Kita gunakan analisis regresi bila kita ingin mengetahui bagaimana variabal dependen/kriteria dapat diprediksikan melalui variabel independen atu variabel prediktor, secara individual. Dampak dari penggunaan analisis regresi dapat digunakan untuk memutuskan apakah naik dan menurunnya variabel

dependen dapat dilakukan melalui menaikan dan menurunkan keadaan variabel independen, atau meningkatkan keadaan variabel dependen dapat dilakukan dengan meningkatkan variabel independen/dan sebaliknya.

1. Analisis Korelasi

Analisis korelasi parsial digunakan untuk mengetahui kekuatan hubungan anatara korelasi kedua variabel dimana variabel lainnya yang dianggap berpengaruh dikendalikan atau dibuat tetap (sebagai variabel kontrol) (Sugiyono, 2014).

Analsisi korelasi ganda digunakan untuk mengetahui besarnya atau kekuatan hubungan antara seluruh variabel bebas (dua atau lebih) terhadap variabel terikat secara bersamaan (Sugiyono, 2014).

2. Analisis Regresi

Analisis regresi pada dasarnya adalah studi mengenai ketergantungan variabel dependen (terikat) dengan satu atau lebih variabel independen (bebas) dengan tujuan untuk mengestimasi dan/atau memprediksi rata-rata populasi atau nilai rata-rata variabel dependen berdasarkan nilai variabel independen yang diketahui (Ghozali, 2013). Terbagi atas atas dua juga yaitu analisis regresi liner sederhana dan analisis regresi berganda.

Dalam hal ini regresi digunakan untuk mengukur besarnya pengaruh satu atau lebih variabel bebas terhadap variabel terikat. Syarat kelayakan yang harus terpenuhi saat kita menggunakan regresi untuk linear sederhana adalah:

- Jumlah sampel yang digunakan sama.
- Nilai residul harus berdistribusi normal.
- Terdapat hubungan yang linear variabel bebas dengan variabel tergantung.
- Tidak terjadi gejala heteroskedastisitas.
- Tidak terjadi gejala autokorelasi (untuk data time series)

Adapun langkah-langkah dalam uji regresi linear sederhana dalam program SPSS adalah sebagai berikut (Raharjo, 2017):

- Mencari nilai rata-rata tiap item pertanyaan dalam variabel dari total skor tiap item pertanyaan dalam variabel, yang akan menjadi nilai variabel tersebut.
- Setelah mendapat nilai variabel, selanjutnya memilih *Analyze* pada menu utama, kemudian klik Regression lalu pilih *Linear*.
- Muncul kotak dialog "*Linear Regression*", selanjutnya masukkan variabel Y ke *Dependent*, lalu masukkan variabel X ke kotak *Independent(s)*, selanjutnya pada bagian *method:* pilih *Enter*.
- Langkah terakhir adalah klik *Ok* untuk mengakhiri perintiah maka akan keluar *Output* SPSS.

Adapun kriteria untuk menilai berpengaruh tidaknya variabel X dengan variabel Y, yaitu:

- Jika nilai Signifikansi (*Sig.*) > 0,05 maka kesimpulannya adalah tidak adanya pengaruh.
- Jika nilai Signifikansi (*Sig.*) < 0,05 maka kesimpulannya adalah adanya pengaruh.
- 3. Regresi Logistik Multinomial

Regresi logistik multinomial merupakan suatu metode analisis data yang digunakan untuk mencari hubungan antara variabel respon (y) yang bersifat polikotomus atau multinomial digunakan untuk menyelesaikan kasus regresi dengan variabel dependen berupa data kualitatif berbentuk multinomial (lebih dari dua kategori) dengan satu atau lebih variabel independent (Zabrina, 2018).

Adapun langkah-langkah dalam uji regresi logistik multinomial dalam program STATA adalah sebagai berikut :

- Membuka program STATA klik data, pilih data editor dan masukkan variabel-variabel dari total skor tiap item pertanyaan dalam variabel yang akan menjadi nilai variabel tersebut.
- Pilih statistic pada menu utama dan klik *Categorical Outcomes* , muncul kotak dialog "*Multinomial logistic regression"* , selanjutnya masukkan variabel Y ke *Dependent*, lalu masukkan variabel X ke kotak *Independent(s)*.

• Langkah terakhir adalah klik Ok untuk mengakhiri perintiah maka akan keluar Output STATA.

<span id="page-46-0"></span>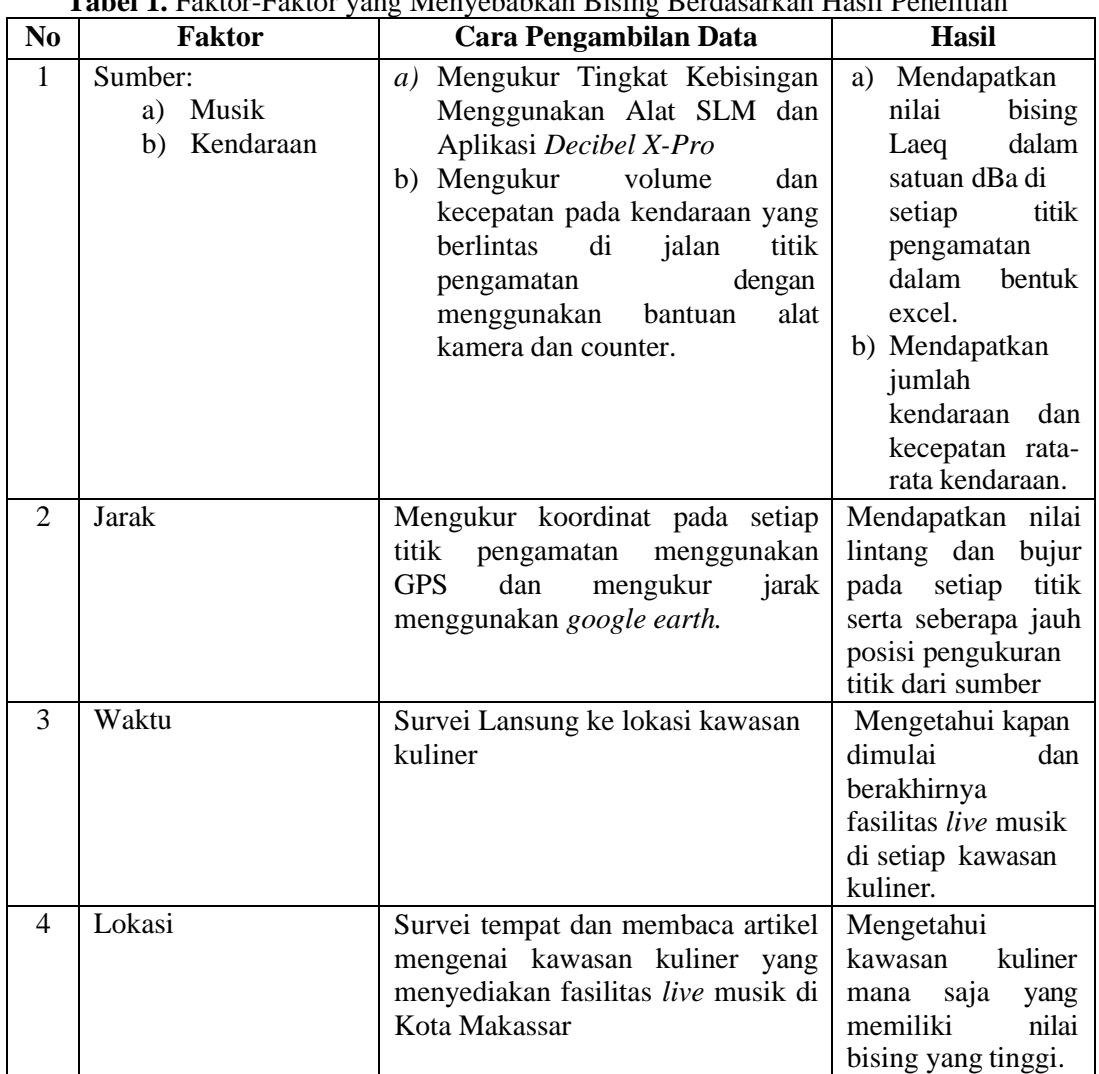

## **I. Faktor Kebisingan**

**Tabel 1.** Faktor-Faktor yang Menyebabkan Bising Berdasarkan Hasil Penelitian

*Sumber: Hasil Penelitian*